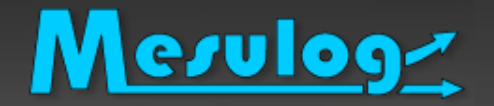

## Les outils qui nous veulent du bien

### *Plus de temps pour développer en LabVIEW*

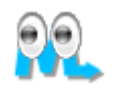

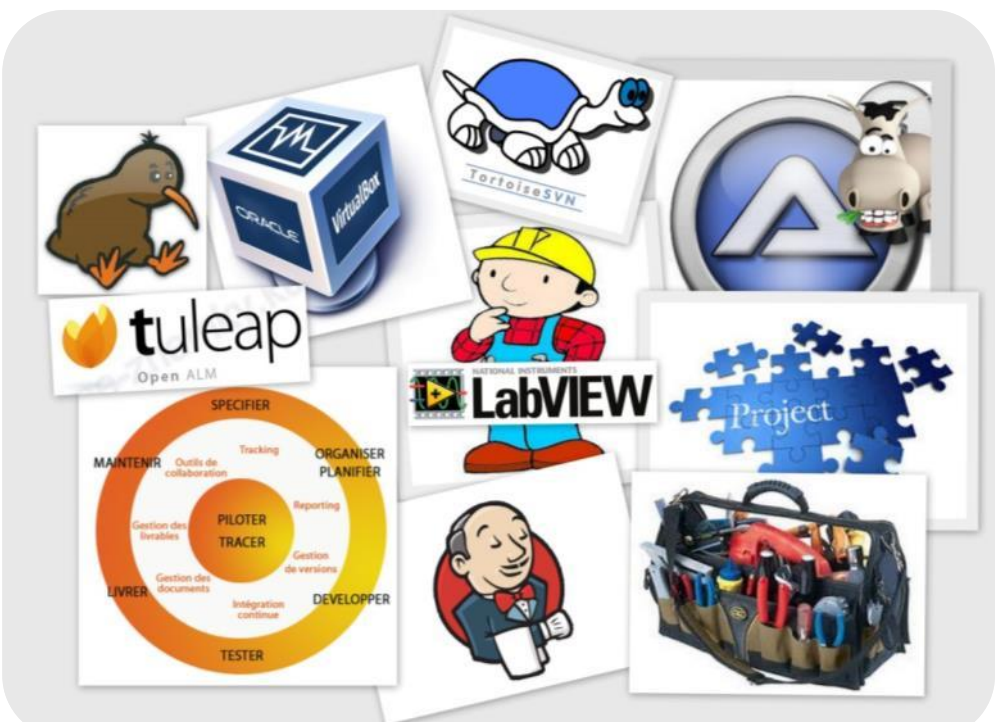

## Rhône-Alpes LUG : Rencontre développeurs 04/07/2013

Luc DESRUELLE – Certifié LabVIEW Architect - MESULOG

www.mesulog.fr

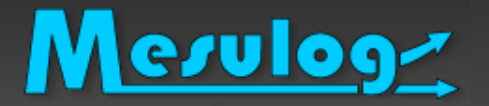

- Activité : Développement logiciel test et mesure
- □ Compétences : LabVIEW (Windows, RT, DSC, PDA, FPGA), **TestStand**
- Localisation : Grenoble (Moirans, 38)
- □ Partenaire National Instruments (2001)

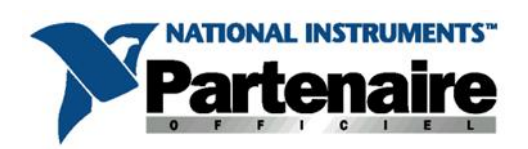

- □ Développeurs certifiés LabVIEW et TestStand
- [www.mesulog.fr](http://www.mesulog.fr/realisations.php) (exemples de réalisation)

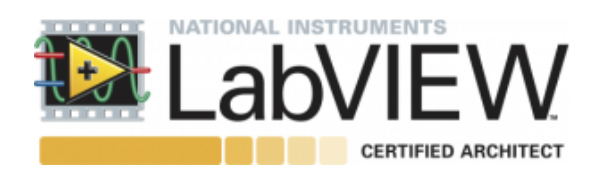

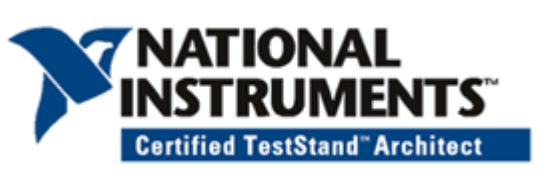

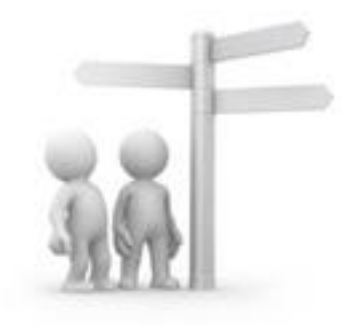

# Mesulog

# La société MESULOG en bref

- Ils nous ont fait confiance :
	- **AREVA T&D**
	- ALSTOM Grid
	- ATMEL
	- BEAMIND
	- CEA (Commissariat à l'Énergie Atomique)
	- CETIAT (Centre Technique des Industries Aérauliques et Thermiques)
	- CNES (Centre National d'Études Spatiales)
	- CNRS (Centre National de la Recherche Scientifique)
	- EDF
	- HONEYWELL Security
	- LNE (Laboratoire National d'Essais)
	- NIST (National Institute of Standards and Technology)
	- NMIJ (National Metrology Institute of Japan)
	- **PECHINEY**
	- RADIALL
	- **STMicroelectronics**
	- THALES
	- VALEO
	- ...

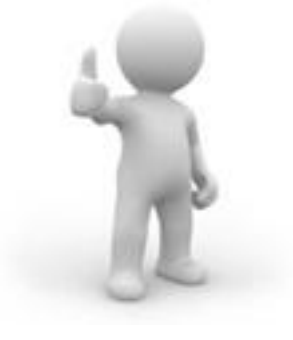

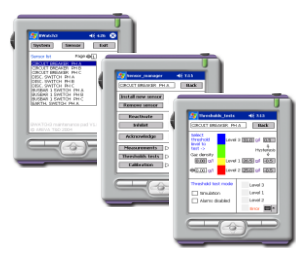

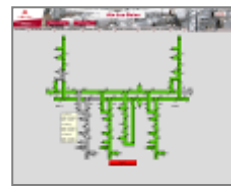

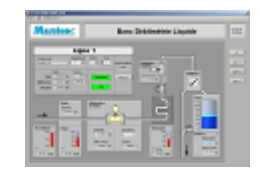

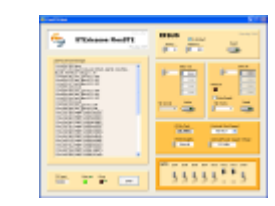

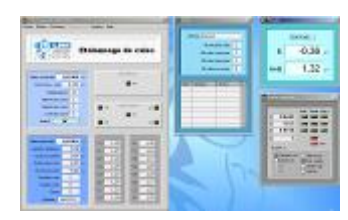

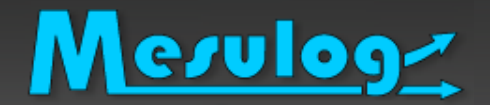

## Le présentateur

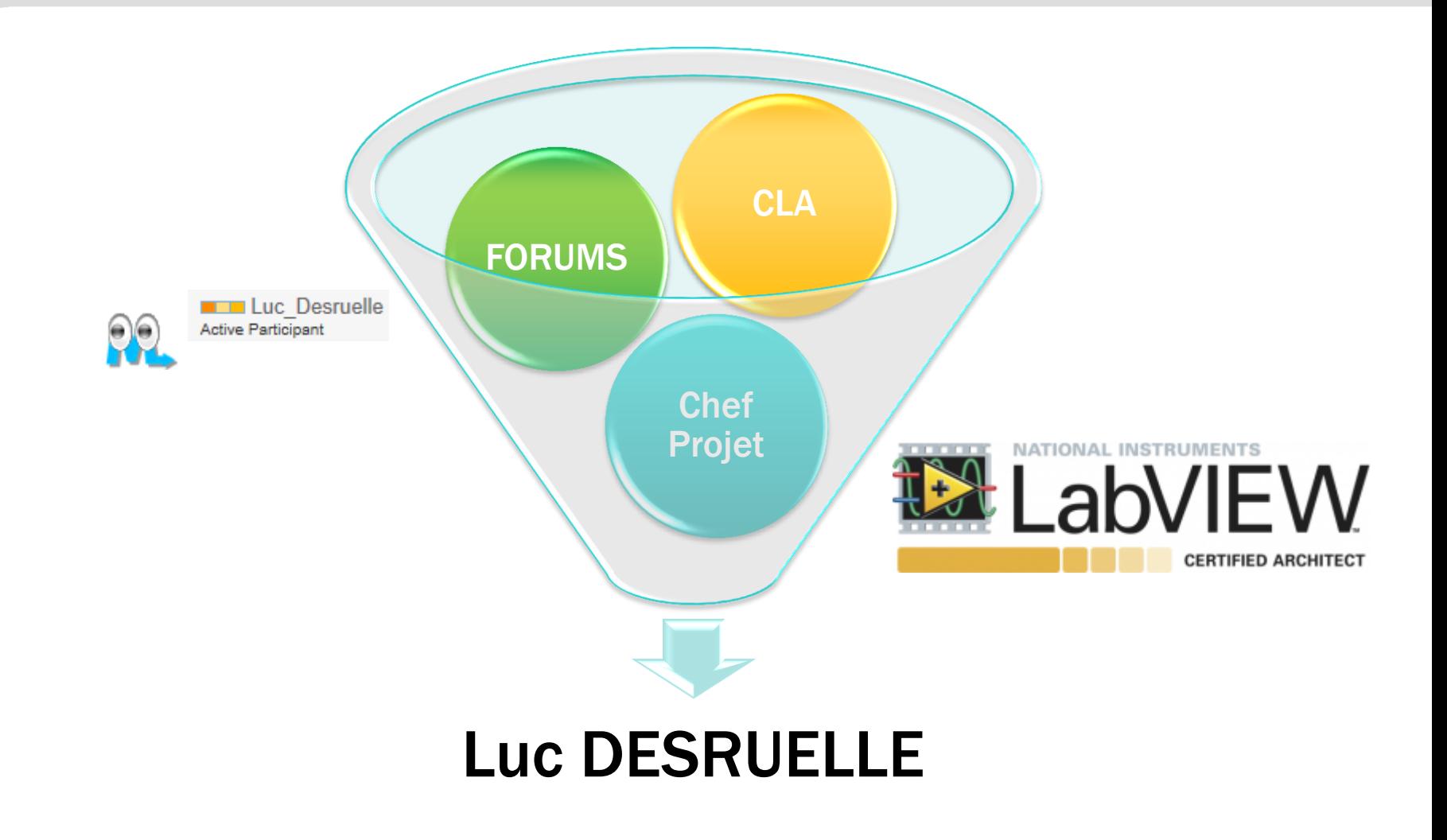

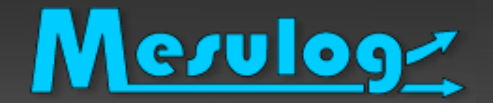

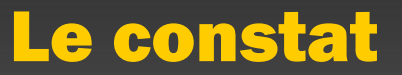

### *Le constat*

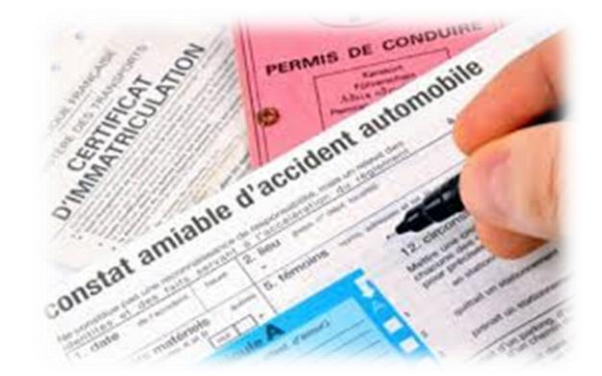

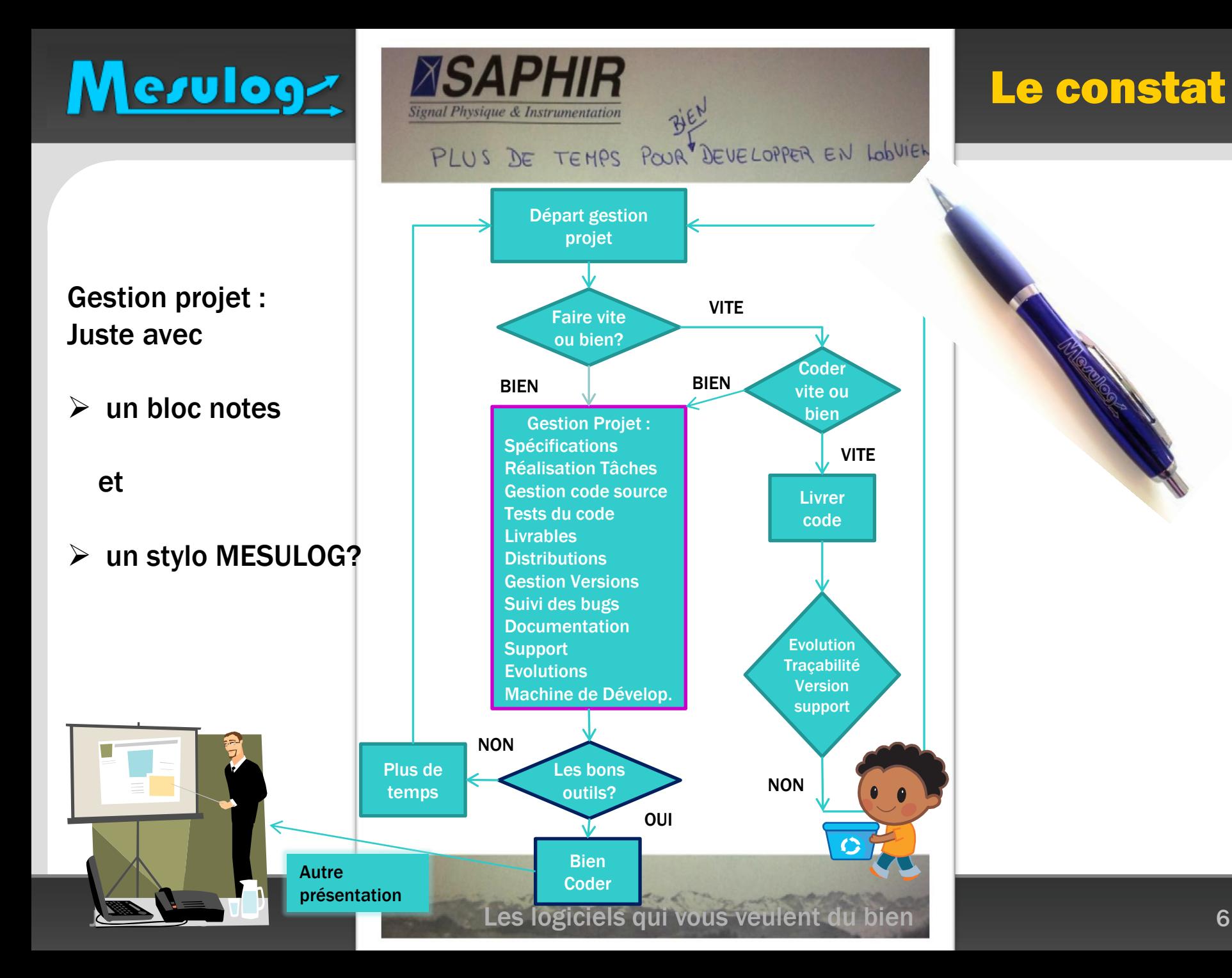

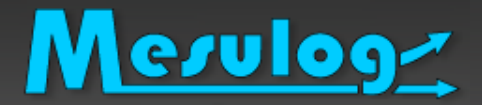

Notre métier : chef de projet – développeur… LabVIEW Mais…

Combien de temps passez-vous à coder par semaine?

70% : Technicien Développeur 30% : Chef de projet 10% - 20% : Architecte LabVIEW Pas beaucoup de temps pour coder

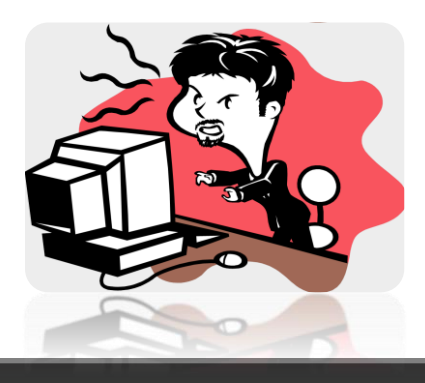

# Mesuloge Lebut : trouver du temps pour coder

Discuter – Partager - Réfléchir

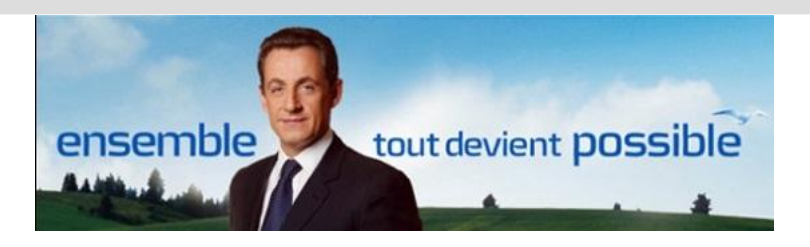

Une *vrai* boite à outils pour trouver plus de temps pour coder

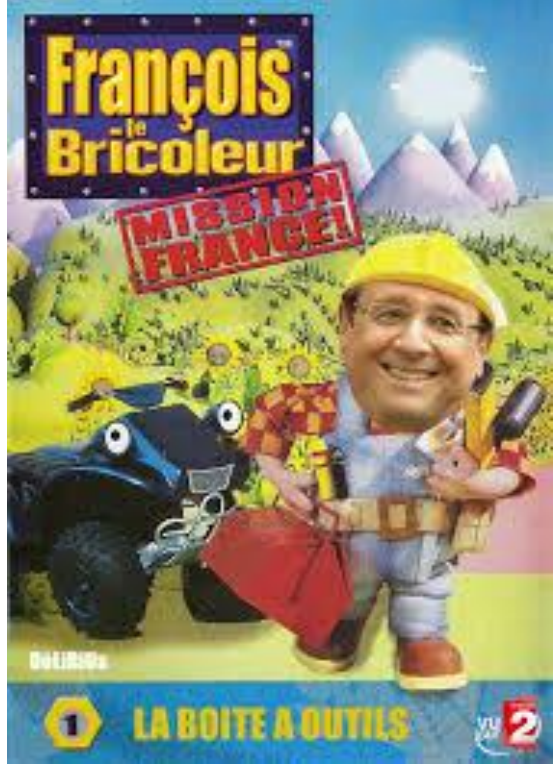

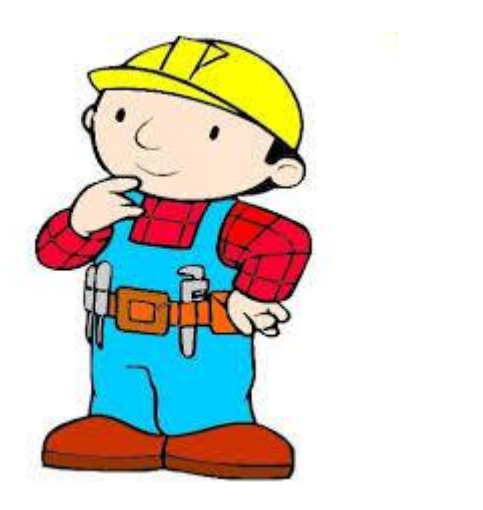

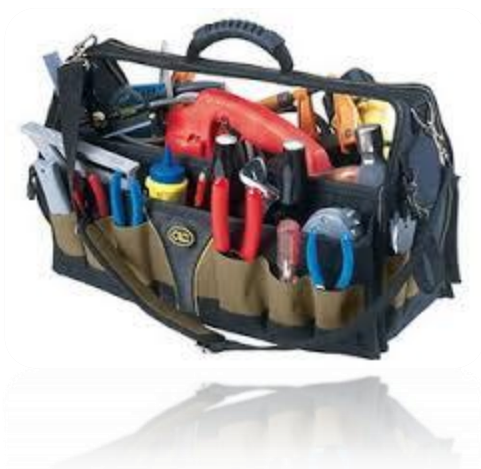

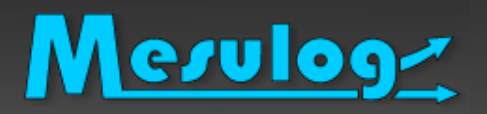

### Exemples d'erreurs : bombe à retardement

- $\checkmark$  Ne pas savoir où trouver de l'aide
- $\checkmark$  Pas de logiciel de gestion version
- $\checkmark$  Pas de centralisation de l'information

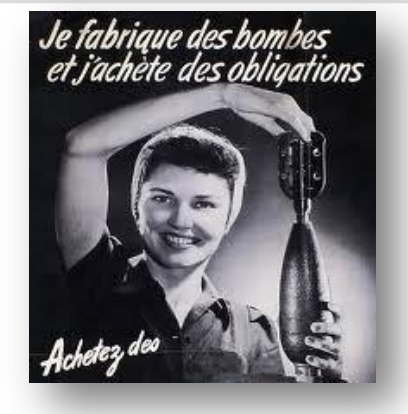

- Pas d'Analyse ni Test du code source
- $\checkmark$  Pas de Planning Gestion des bugs Documentation
- Attendre la fin du projet pour générer l'exécutable
- $\checkmark$  Pas de gestion de la machine de développement

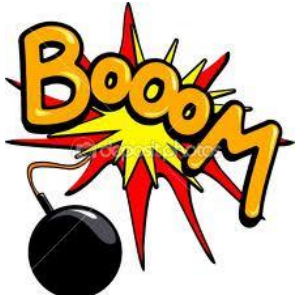

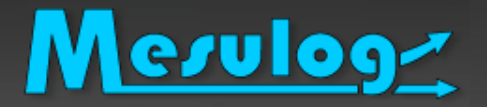

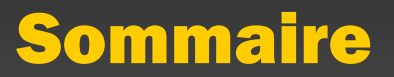

- L'histoire dont vous êtes le héros
- □ Où trouver de l'aide?
- Zoom sur : logiciel de gestion de code source
- FORGE (?)
- Logiciels d'analyse et test de National Instruments
- Autres outils *dans la boite à outils*
- Zoom sur : Machine Virtuelle

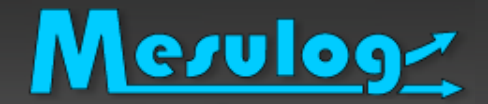

# Où trouver de l'aide ?

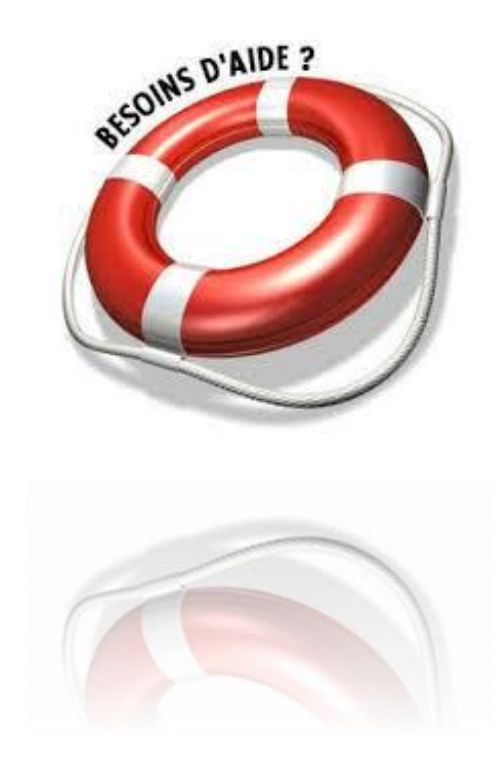

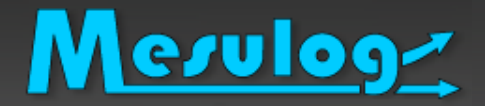

# Où trouver de l'aide ?

### □ La communauté travaille pour vous

- 2 Forums National Instruments Francophone
	- <http://forums.ni.com/t5/Discussions-au-sujet-de-NI/bd-p/4171>
	- <http://forums.ni.com/t5/Discussions-au-sujet-des-autres/bd-p/4170>

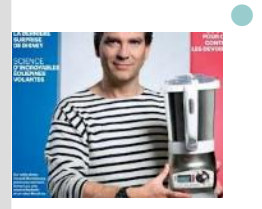

- 1 communauté Francophone
	- o <https://decibel.ni.com/content/community/regional/france/labview>
	- Rencontre développeurs
- Mais aussi… l'ensemble des forums et communautés de NI
	- **[LabVIEW Development](https://decibel.ni.com/content/groups/large-labview-application-development) [Best Practices](https://decibel.ni.com/content/groups/large-labview-application-development)**
	- ni.com/largeapps

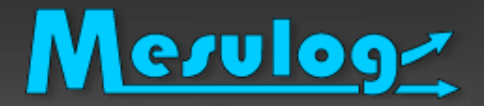

Des articles sur le site de NI

- « Le logiciel ne se limite pas au code » *de l'équipe JKI* :
	- http://zone.ni.com/devzone/cda/pub/p/id/1743
- Communautés de NI
	- **[LabVIEW Development](https://decibel.ni.com/content/groups/large-labview-application-development) [Best Practices](https://decibel.ni.com/content/groups/large-labview-application-development)**
	- o ni.com/largeapps

…..

### Gestion projet chez MESULOG

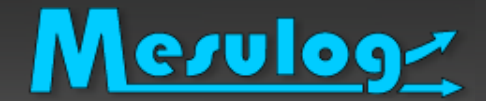

### Logiciel de gestion de code source

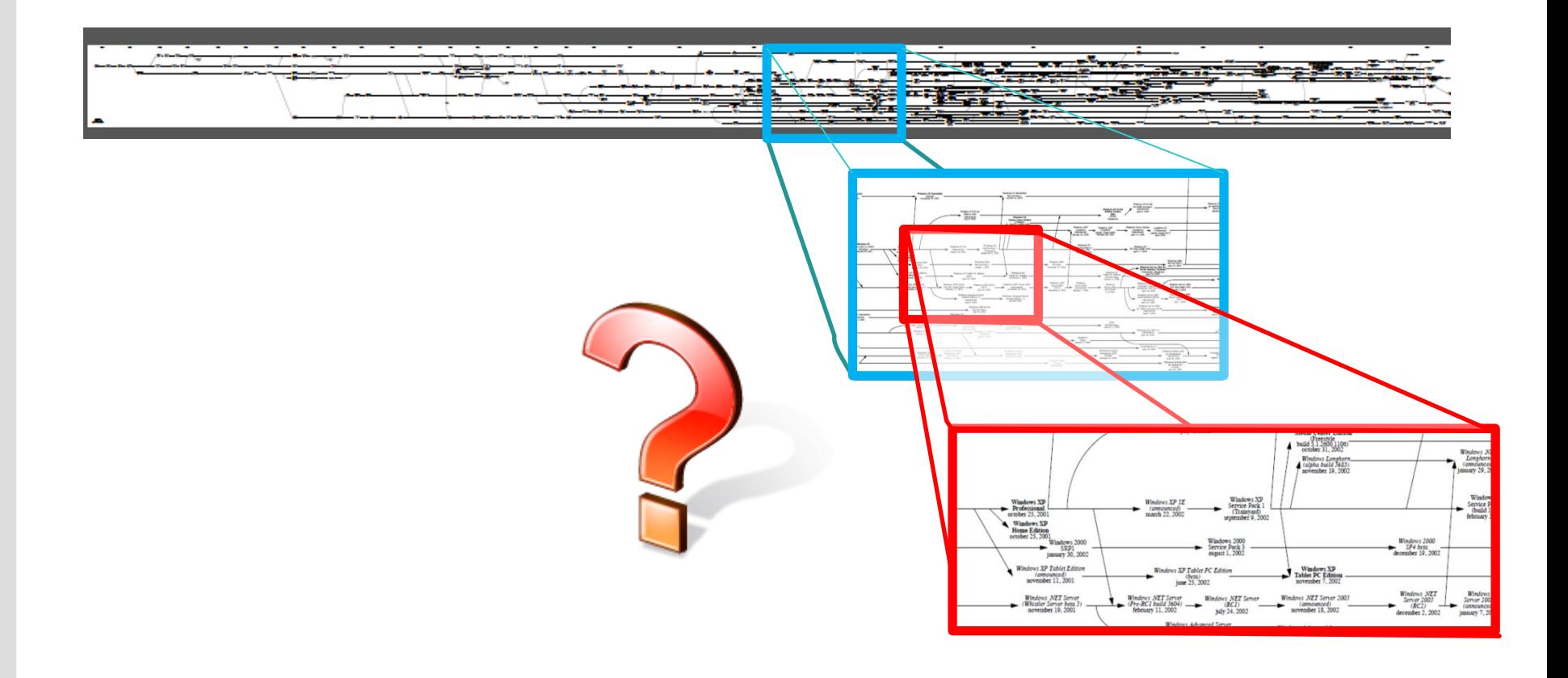

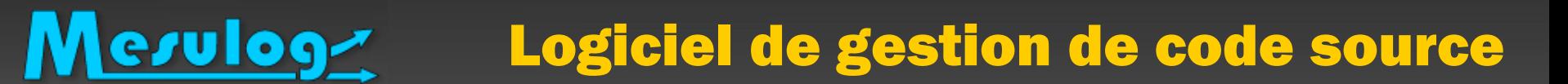

- Le contrôle du code source est l'un des aspects les plus élémentaires du développement logiciel professionnel
- Mais aussi trop négligé

# Qui utilise un logiciel de gestion code source? Lequel?

Mais quelle utilité??

### Version d'un logiciel VS révision Fichier

*http://fr.wikipedia.org/wiki/Version\_d%27un\_logiciel*

- $\Box$  Les logiciels évoluent = versions du logiciel
- $\Box$  Chaque étape d'avancement = version
- Les différentes versions sont liées à un ensemble de modifications de fichiers
- « *révision* » d'un fichier VS la « *version* » d'un logiciel.

Cette activité étant fastidieuse et complexe, un appui logiciel est presque indispensable.

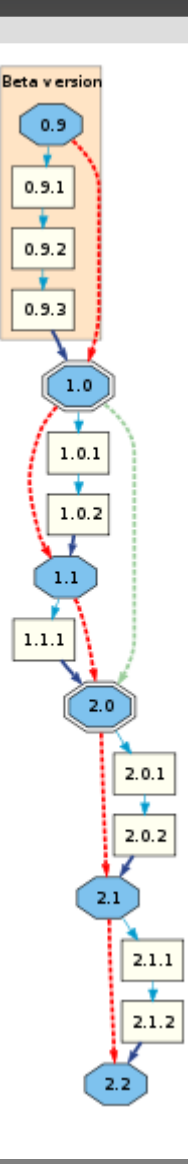

Mesulog

### Mesulog Logiciel de gestion de code source

### □ Microsoft Windows

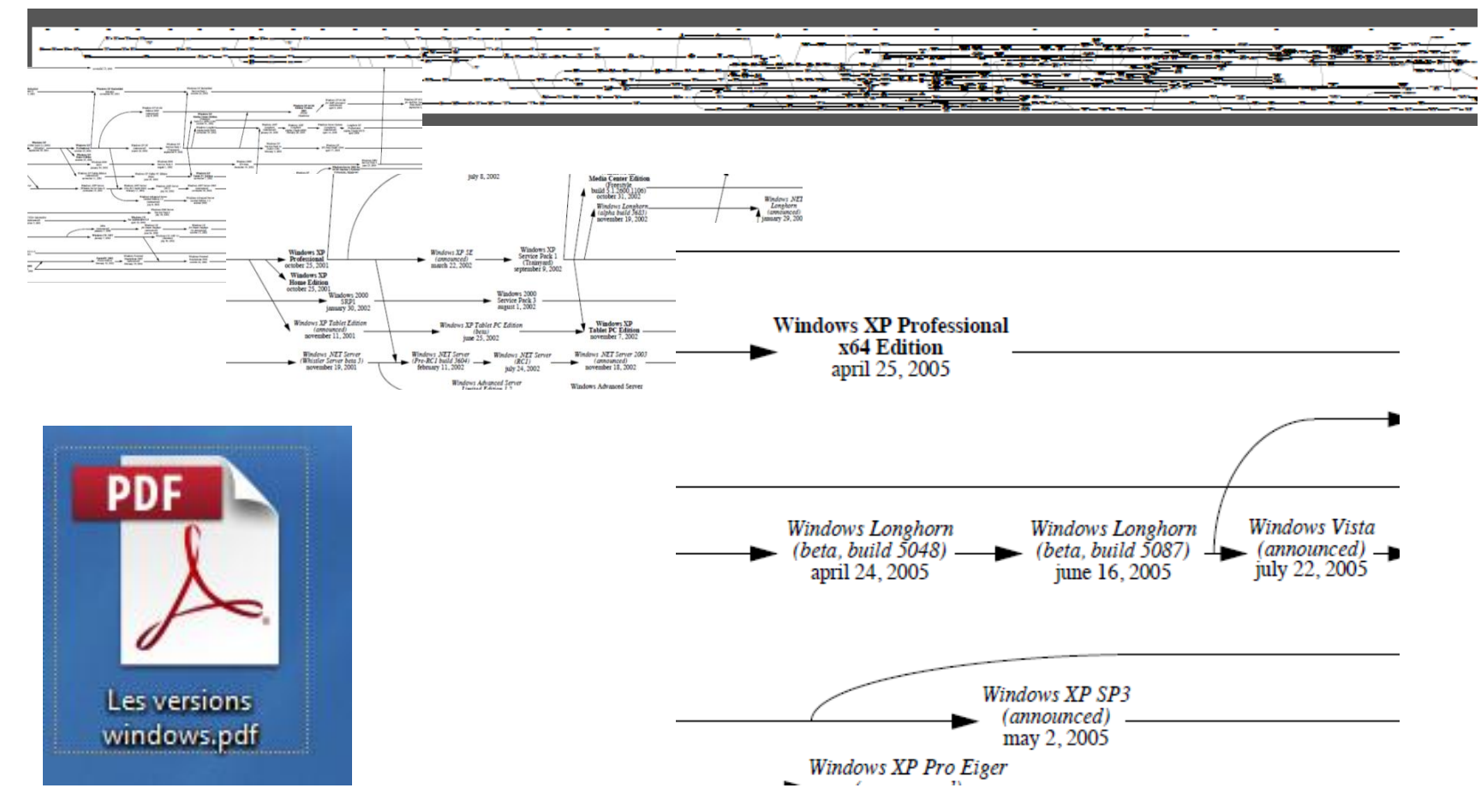

### Mesuloge Gestion de code source : Pourquoi ?

## Un logiciel de gestion de code source pourquoi?

## Pour répondre à :

- Comment faire pour gérer les révisions du code source ?
- □ Comment gérer les versions des exécutables ?
- □ Comment travailler à plusieurs développeurs ?
- □ Comment faire des tests et les conserver ?
- □ Comment revenir sur une ancienne version?

□ ……

# Mesulog

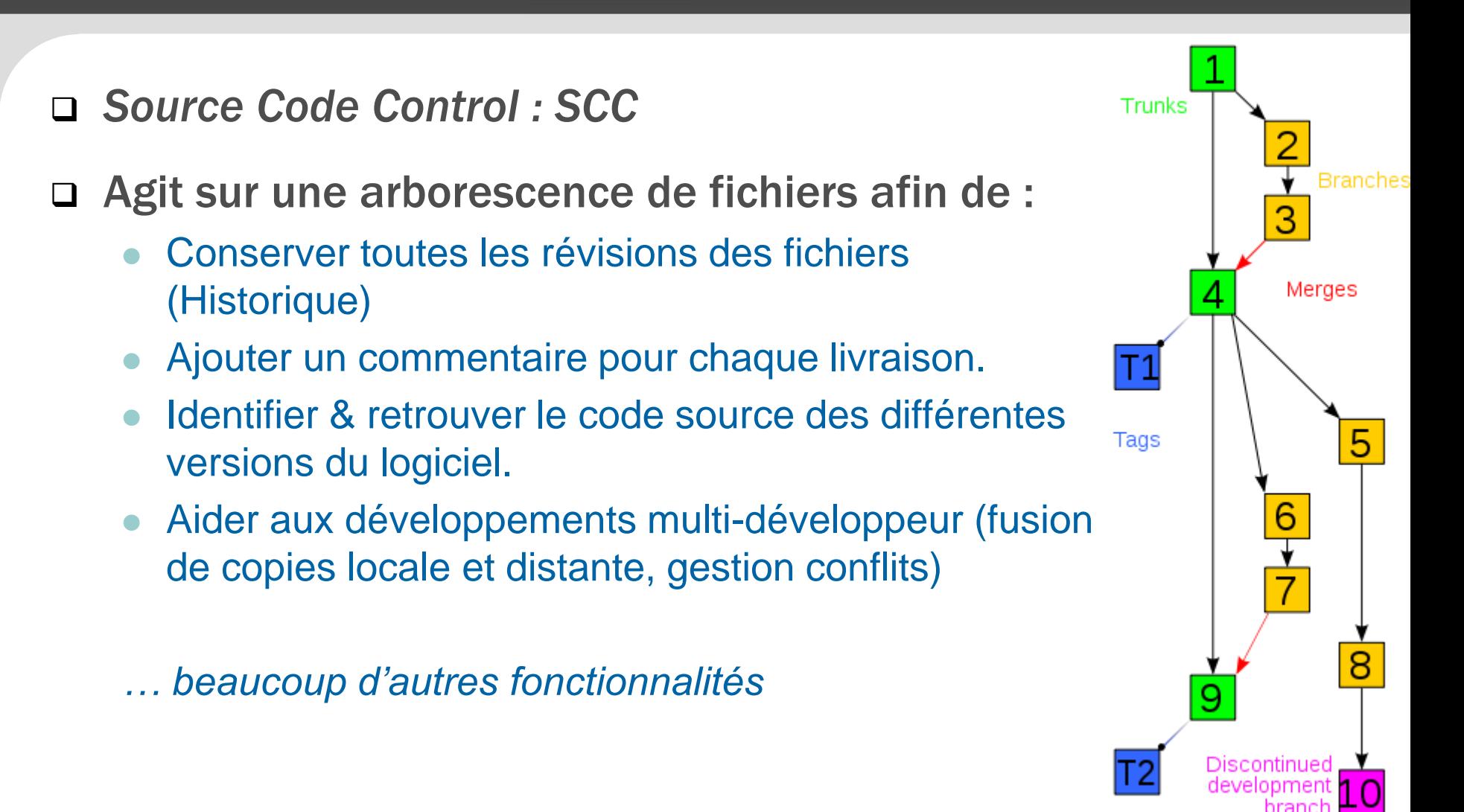

### SCC : Histoire

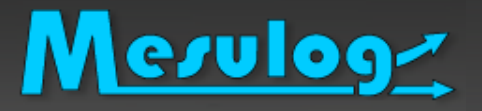

- 1972 Source Code Control System (SCCS) est un système de gestion de versions pour les Systèmes d'IBM .
- □ Puis RCS, CVS, puis Subversion, Mercurial, Git,...

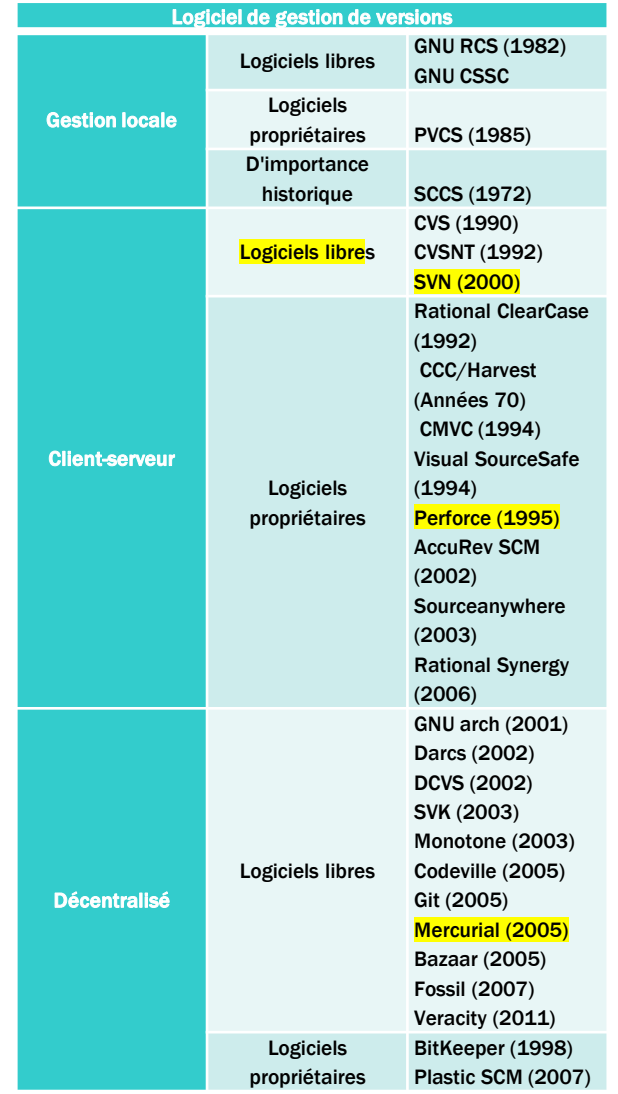

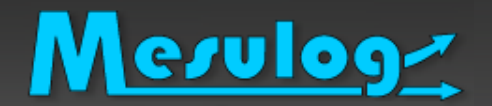

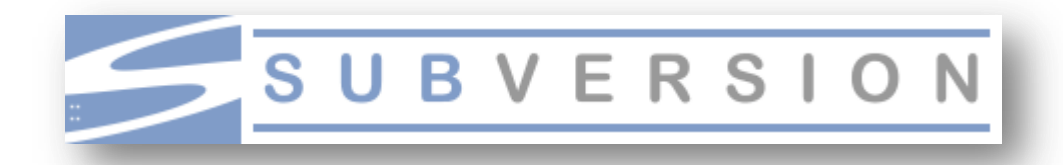

- □ Subversion [\(en abrégé svn\)](http://upload.wikimedia.org/wikipedia/fr/6/65/Subversion_logo_hor-468x64.png)
- □ Mode client-serveur, avec :
	- Un Serveur unique où se situent :
		- les fichiers constituant la référence (le 'dépôt' ou 'référentiel')
		- **un logiciel serveur** Subversion tournant en 'tâche de fond'
	- Des postes clients sur lesquels se trouvent :
		- o les fichiers recopiés depuis le serveur, éventuellement modifiés localement depuis,
		- **un logiciel client** permettant la synchronisation entre chaque client et le serveur de référence

#### Juillet 2013 Les logiciels qui vous veulent du bien 22

vn

œ

# Un logiciel client SVN : TortoiseSVN :

- Son nom vient de l'anglais *Tortoise*, « Tortue »
- Logiciel Libre
- S'intègre à l'explorateur de Windows :
	- Superposition d'icône aux répertoires et fichiers permettant de visualiser instantanément l'état SVN Mettre à jour <sub>1es</sub>
	- « Menu contextuel » des actions

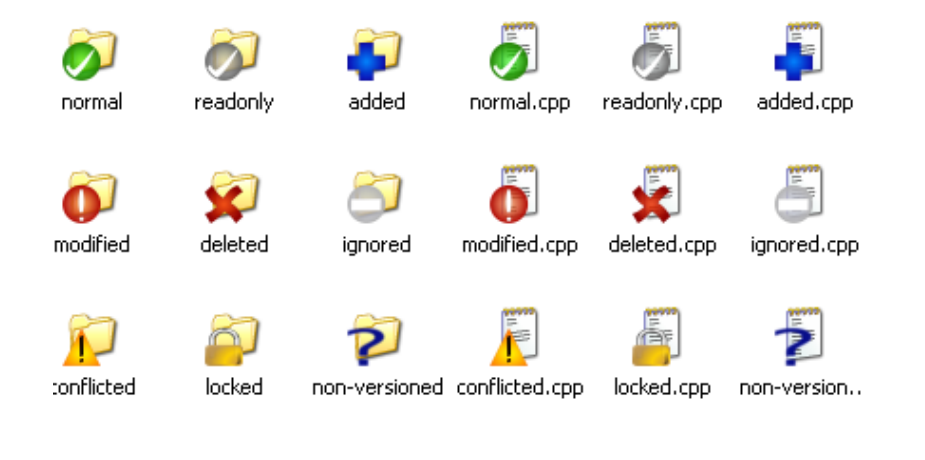

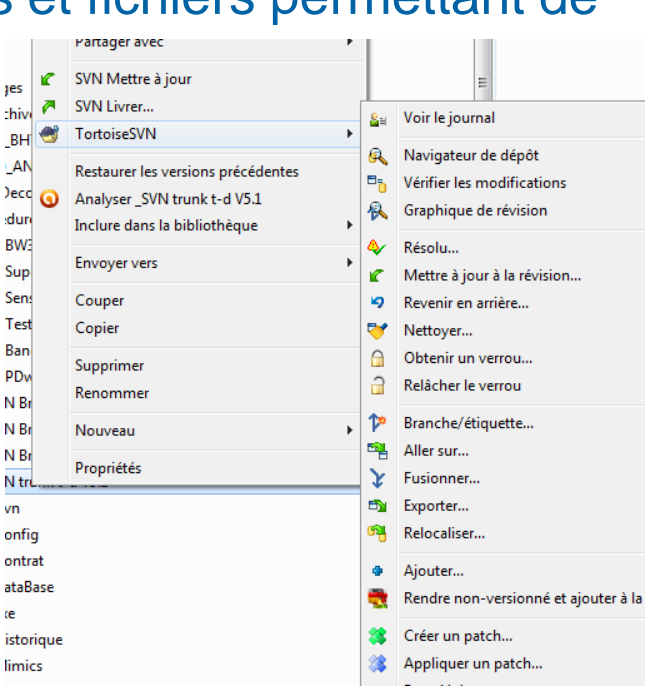

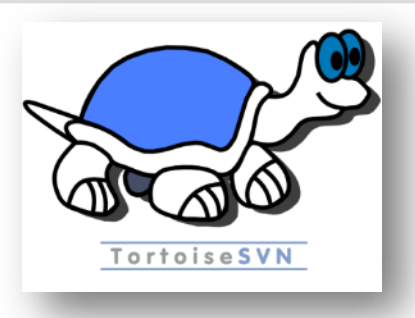

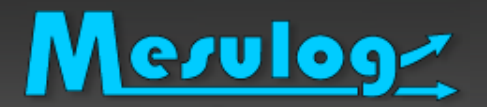

# Architecture SCC Client - Serveur

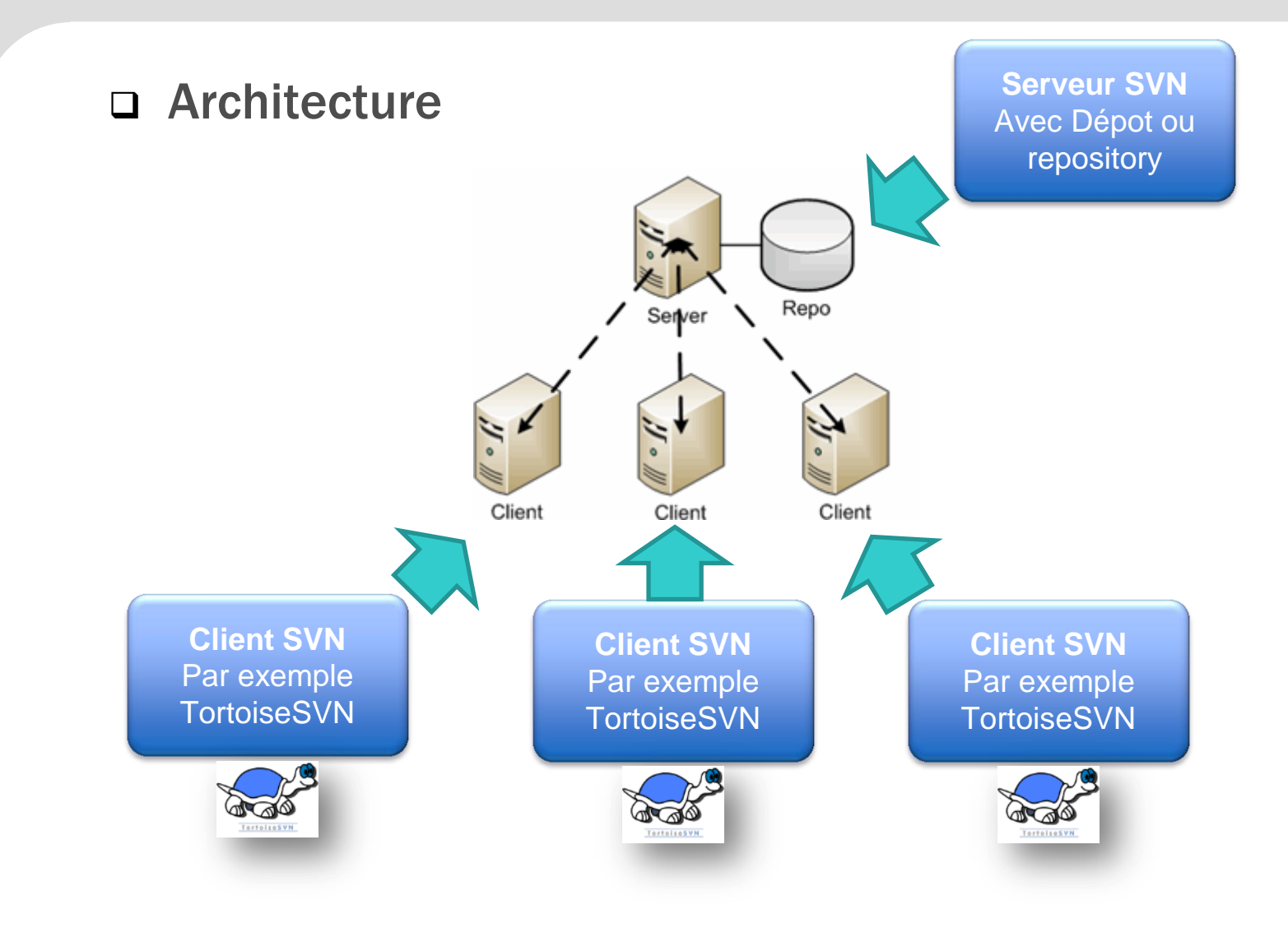

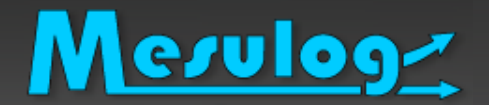

# SCC : création du dépôt

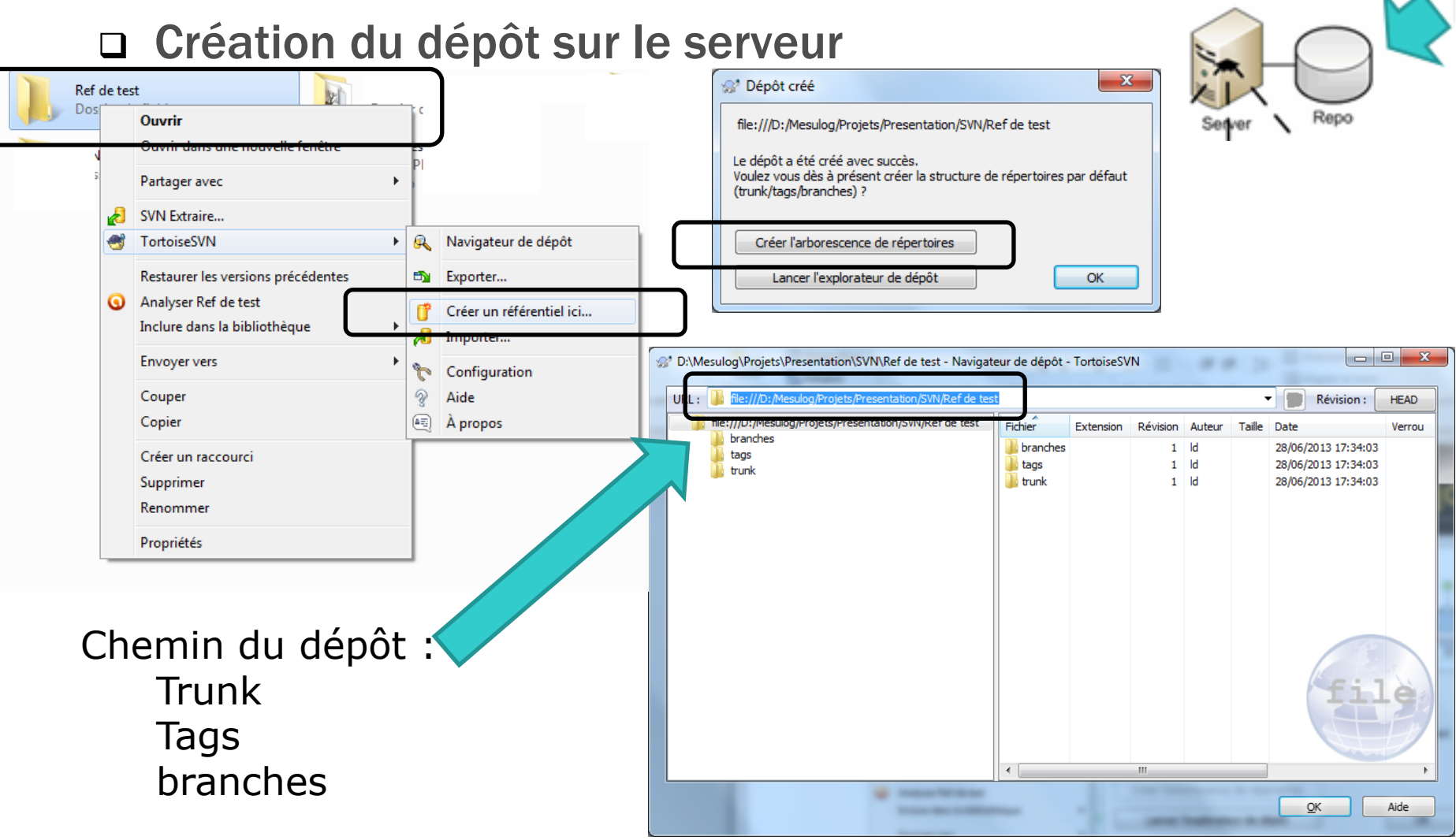

 $\overline{\phantom{a}}$ 

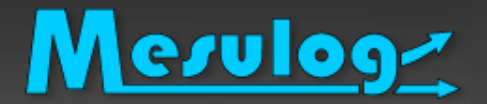

# SCC : Extraire le dépôt

### □ Exemple : Extraire sur un client

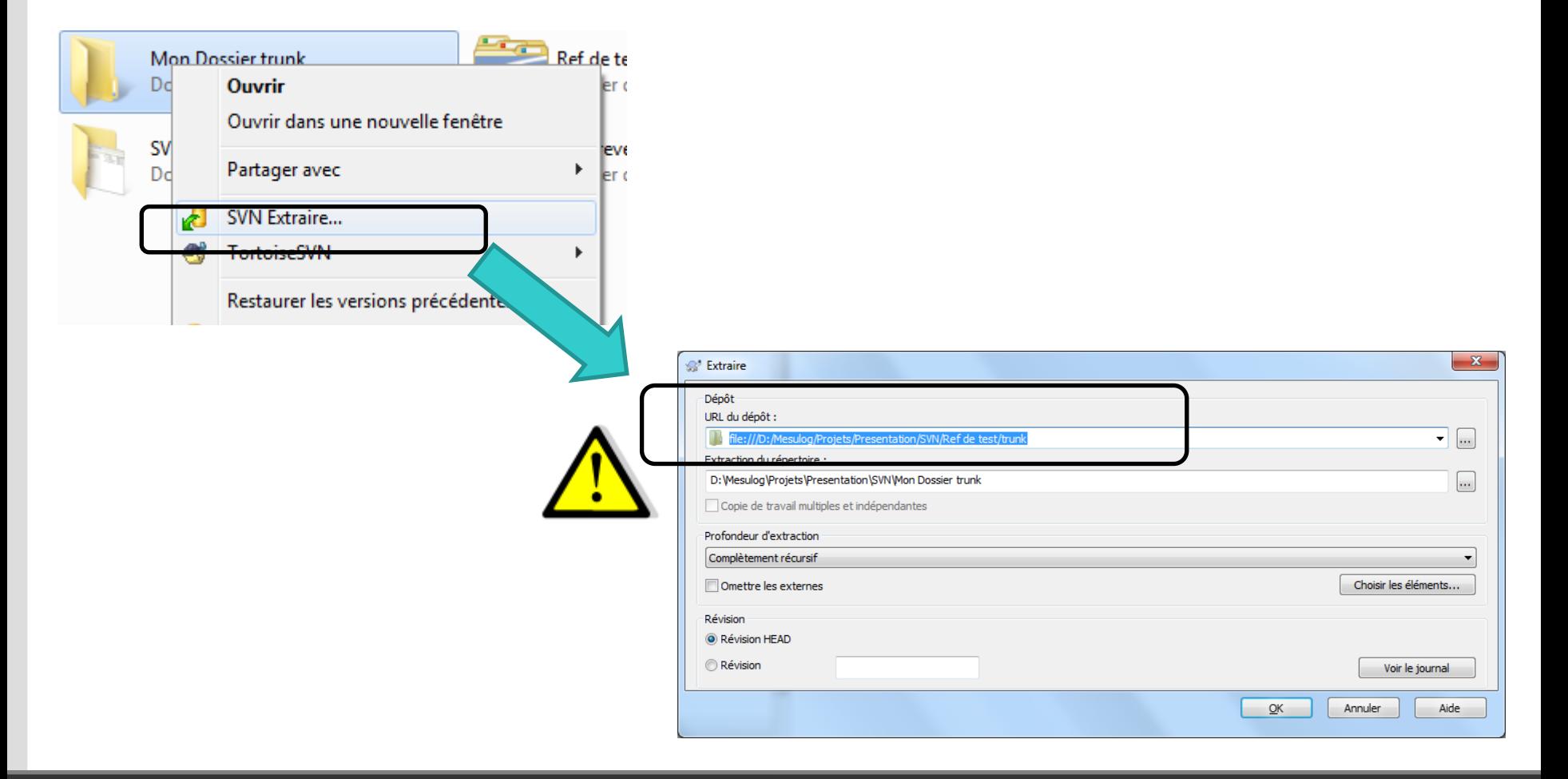

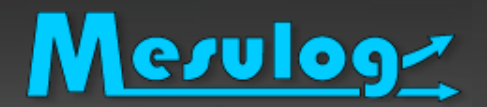

# SCC : commit ou livraison

### □ Exemple : Commit ou livraison par un des clients

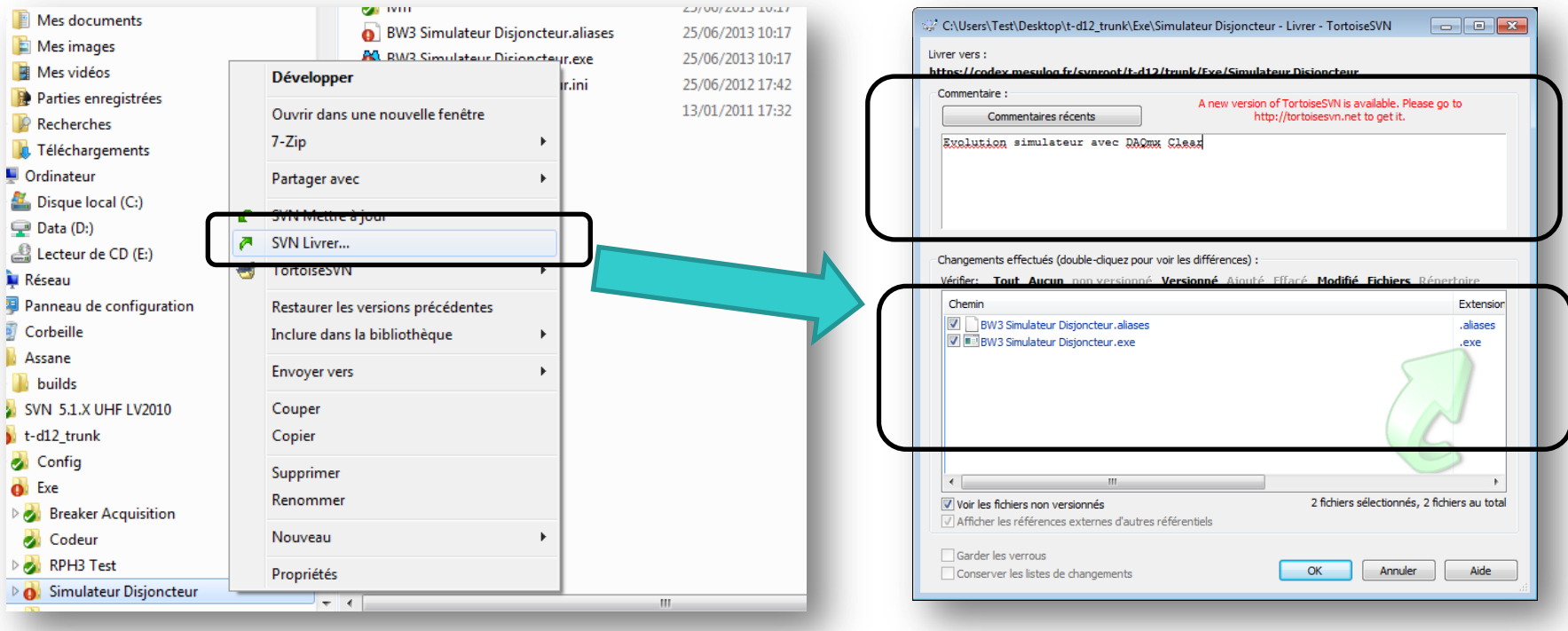

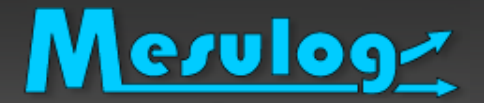

### □ Exemple : Mettre à jour ou Update par un autre client

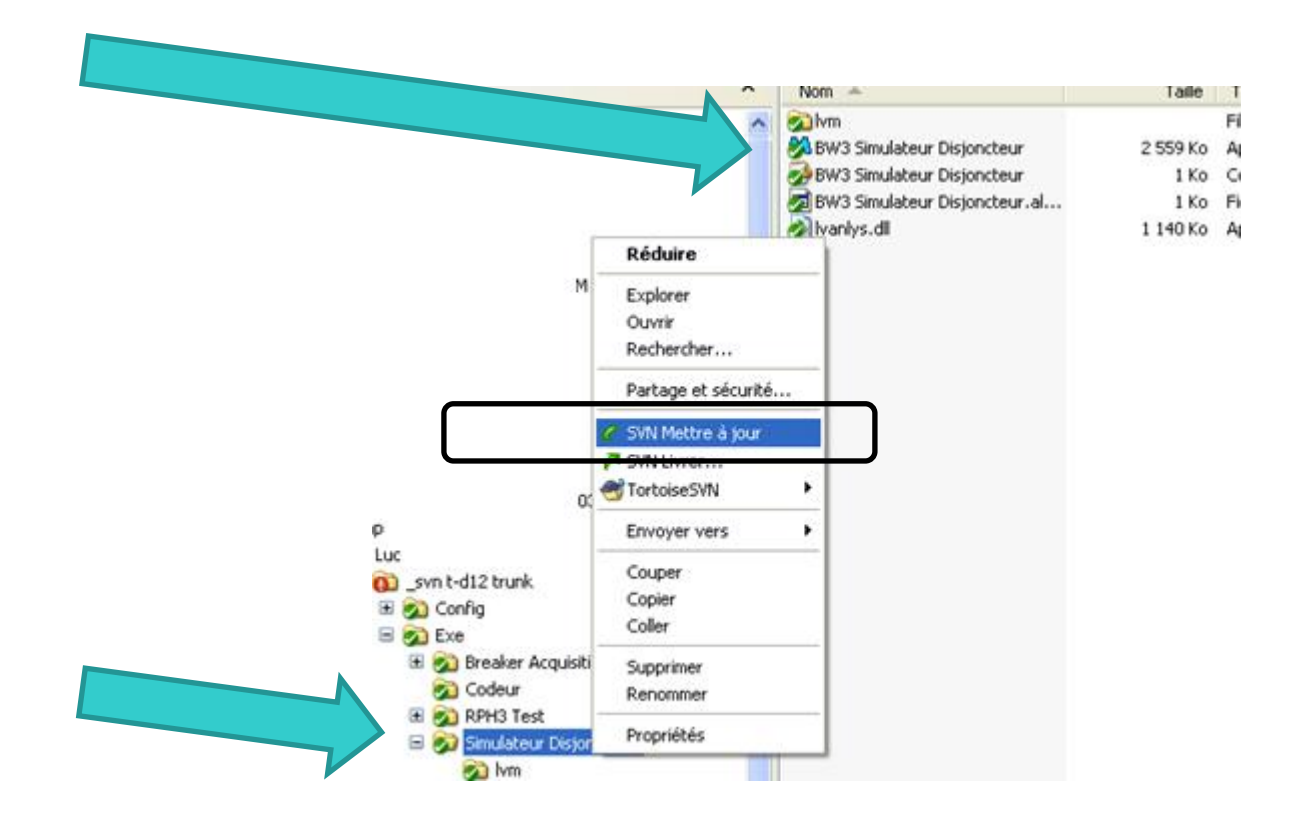

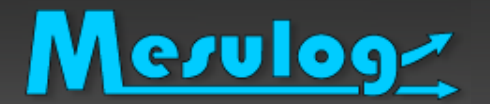

### □ Exemple : revenir en arrière ou Revert

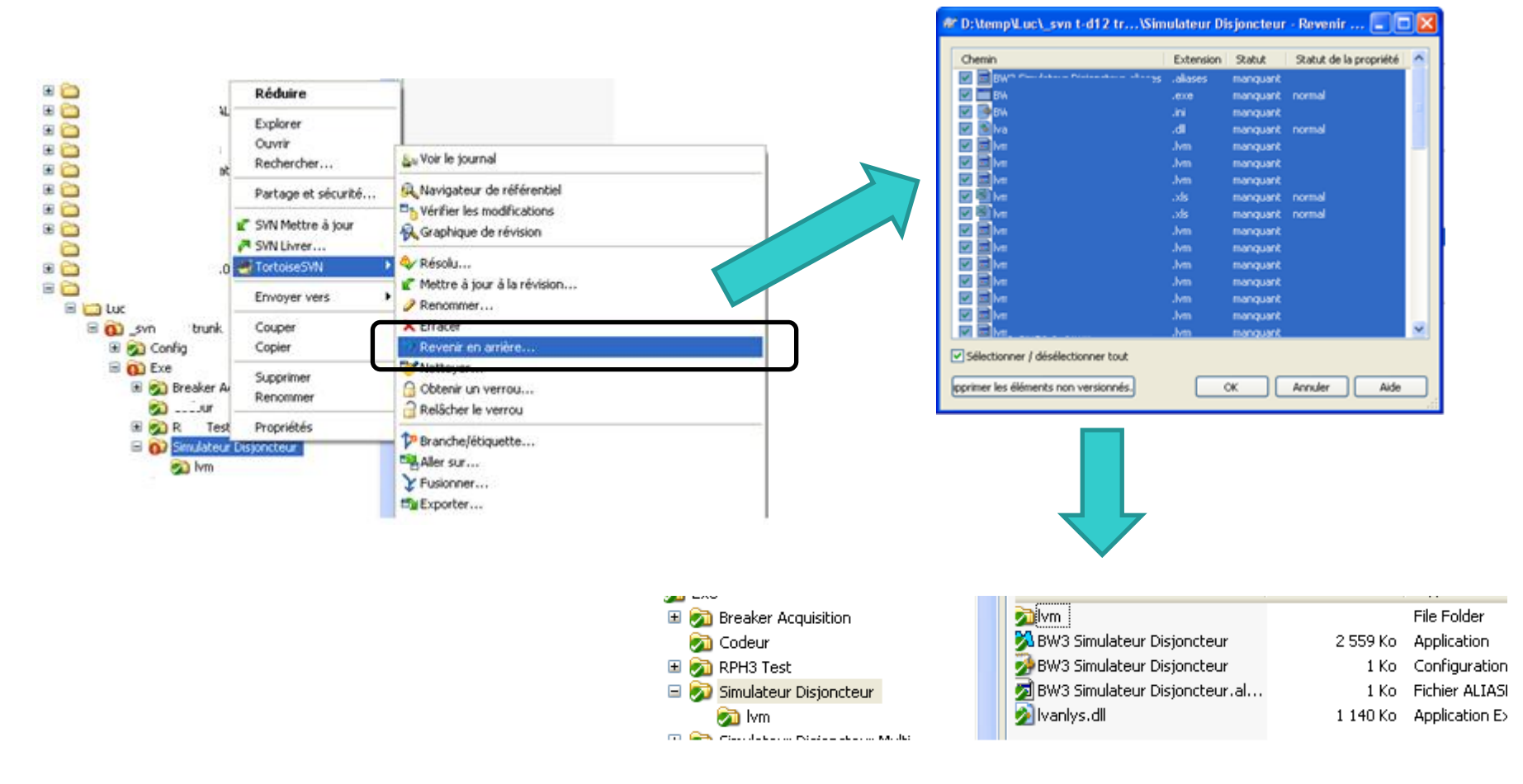

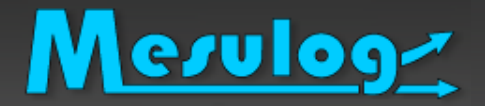

### □ Exemple : Tag ou étiquette : retrouver une version

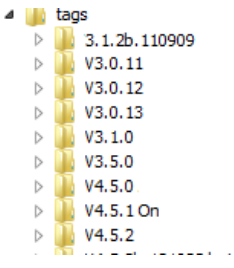

### Exemple : journal

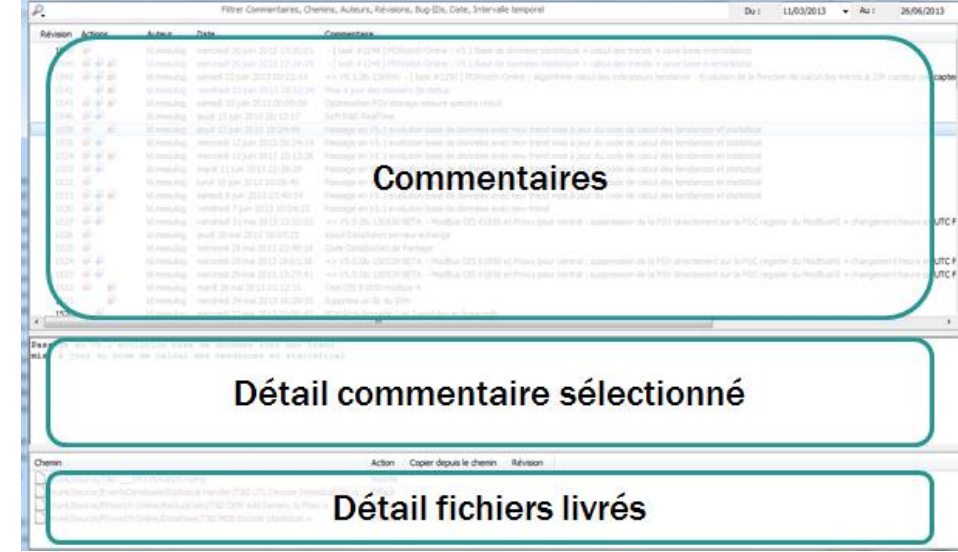

# Mesulog

# Popularités des logiciels SCC

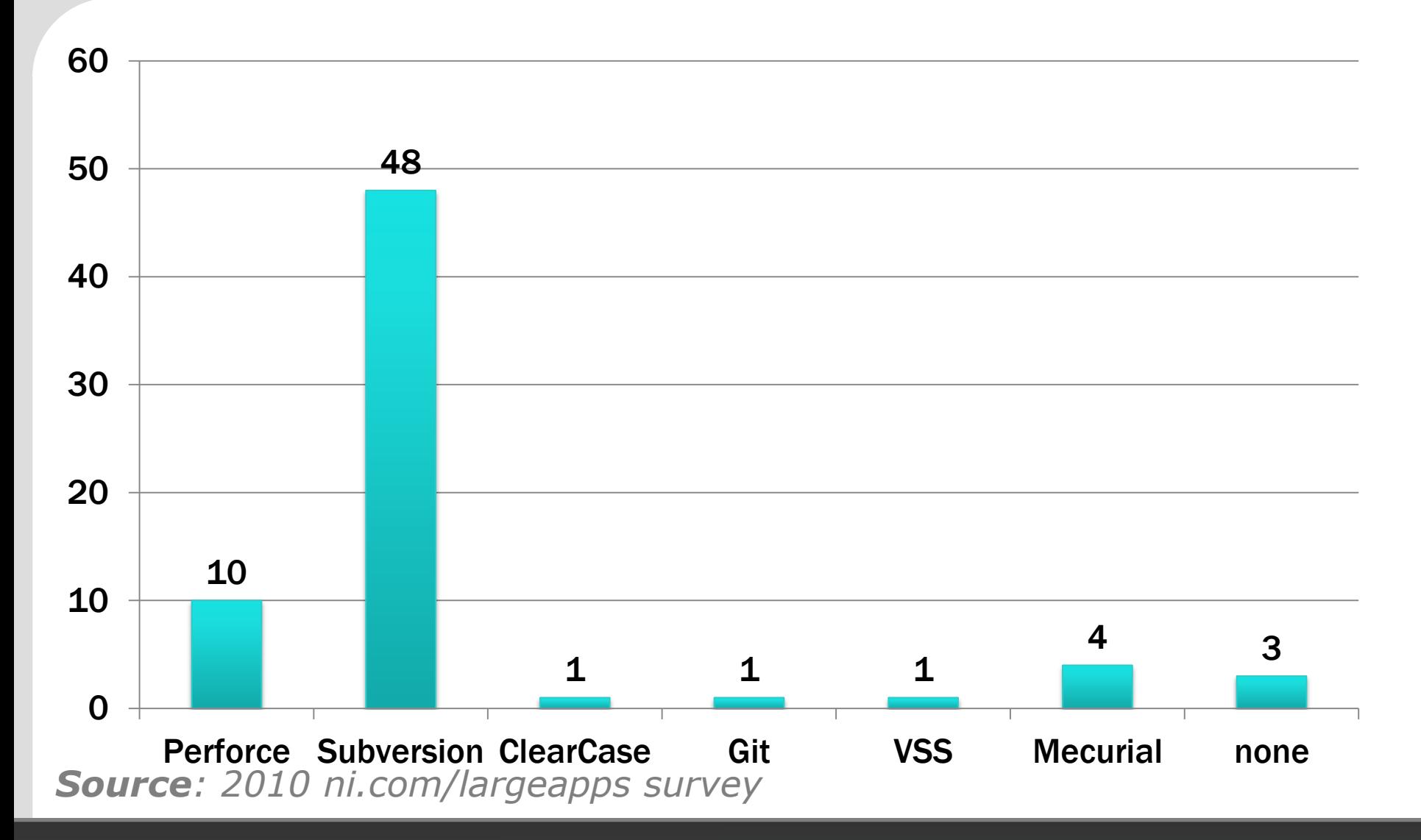

# Mesuloge

### Native LabVIEW Integration

Perforce

Integration Through Standard API

- □ Microsoft Visual SourceSafe
- □ Microsoft Team System
- D Rational ClearCase
- □ PCVS (Serena) Version Manager
- □ MKS Source Integrity
- □ Seapine Surround SCM
- D Borland StarTeam
- □ Telelogic Synergy
- □ ionForge Evolution

### Support through additional add-ons

- Subversion
- D Mecurial

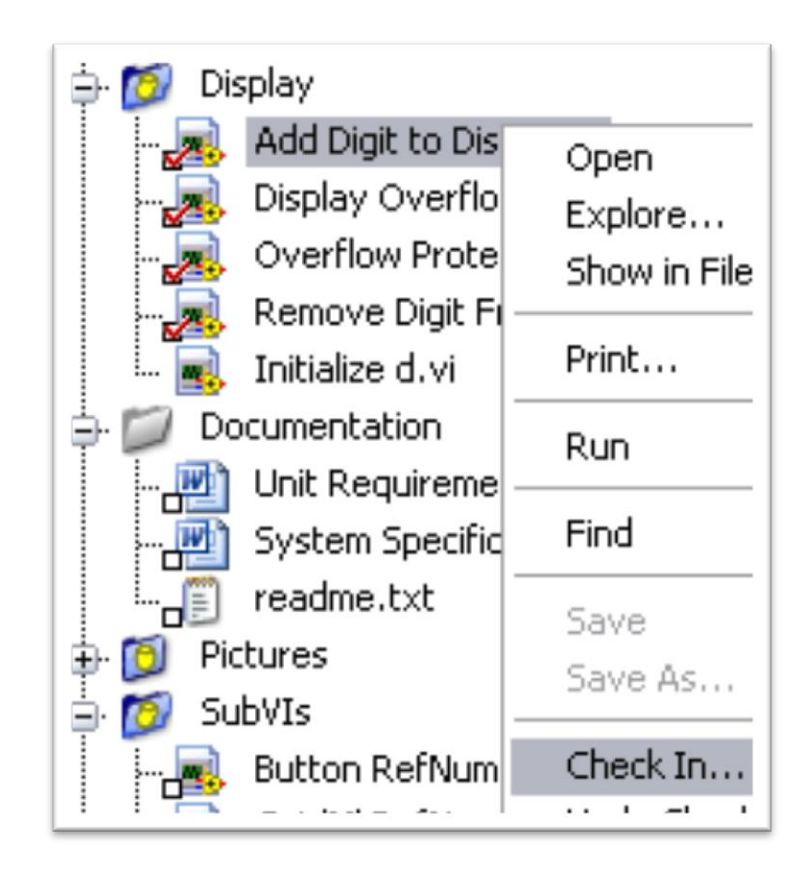

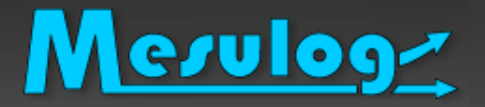

# Pour aller plus loin

- □ Gestion utilisateurs mot de passe
- □ Accès https
- □ Branches
- □ Merge
- **Q** Lock
- □ ……

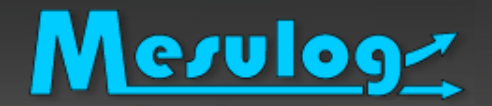

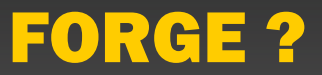

### FORGE ?

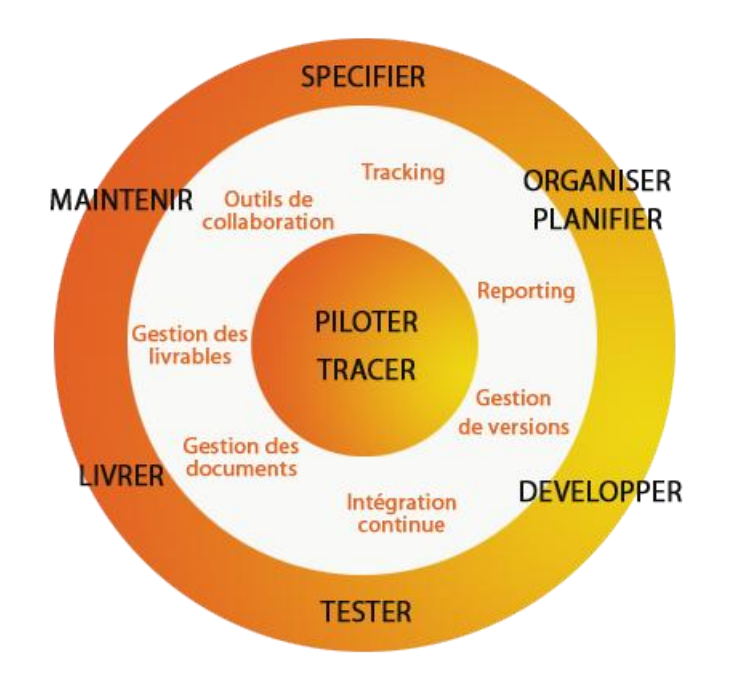

# Mesulog

### Gestion Tâche – bug – livrable, autres

### □ Bug tracker : outil de gestion de bug

- Identifier, Diffuser, sauvegarder
- Associer à une version de code
- Correctif code et distribution
- Quelques exemples
	- FogBugz
	- Mantis
	- **Bugzilla**
	- **Tuleap**

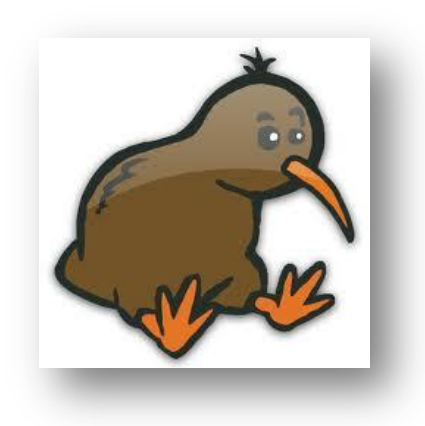

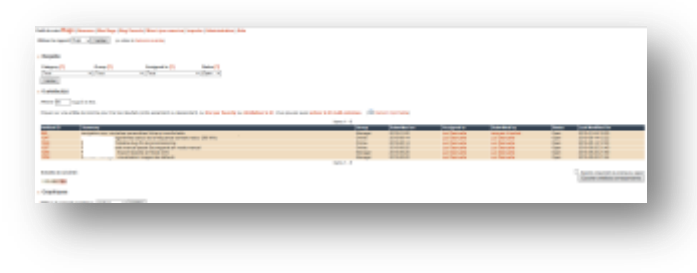

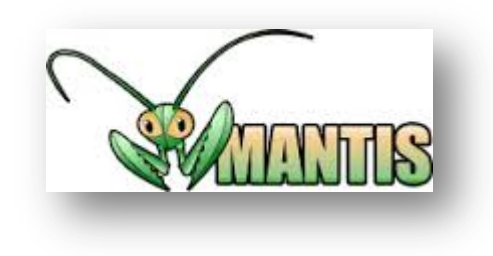

### Gestion Tâche – bug – livrable, autres

## Diffusion documentation

- Box (box.com)
- **Tuleap**

Mesulog

- □ Diffusion distribution
	- Serveur FTP
	- **Tuleap**
- Gestion des tâches
	- Trello
	- **Tuleap**
- □ Intégration Continue
	- **Jenkins**

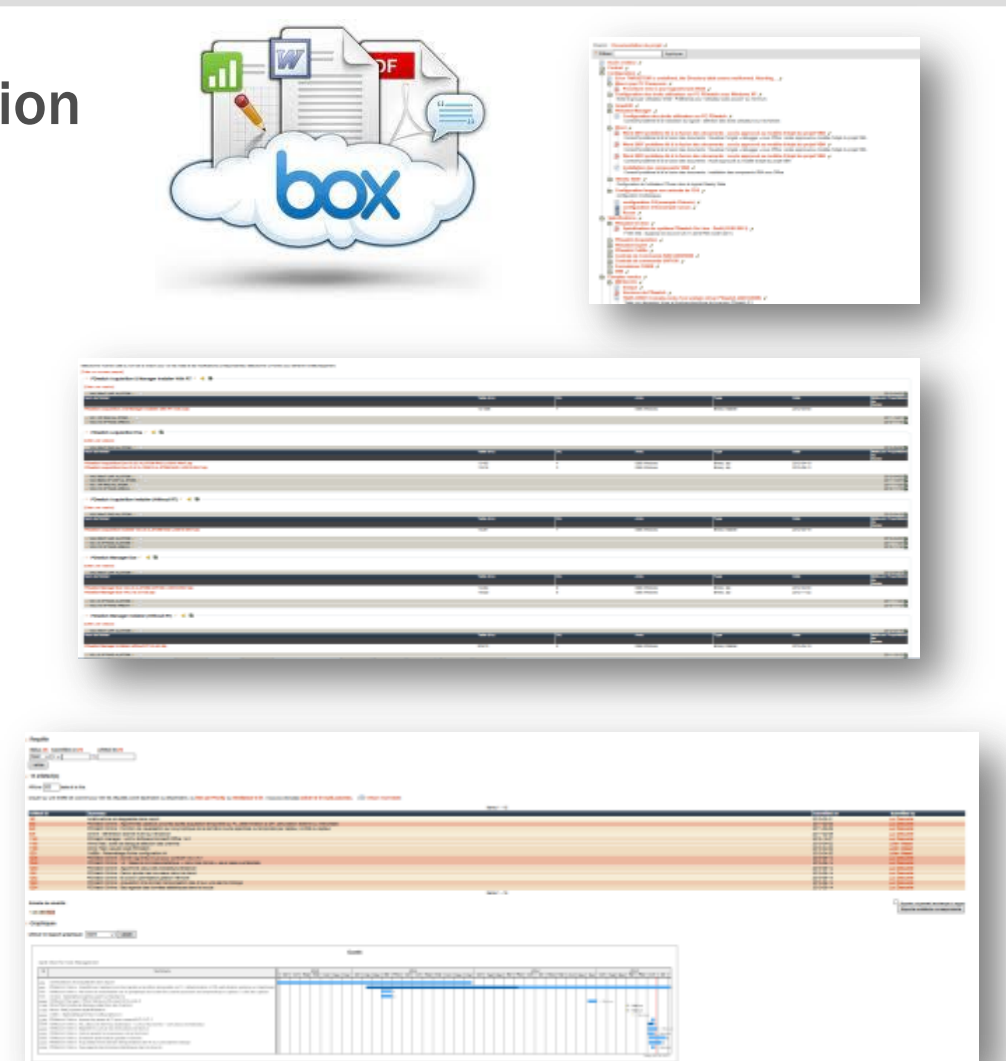

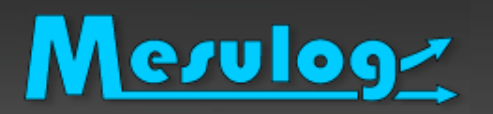

- □ Beaucoup de logiciels MAIS Logiciels séparés....
- **D** FORGE?
	- Système qui gère « les développements collaboratif de logiciel »
	- Système simple et efficace
	- Regroupe les outils

### **Q** TULEAP

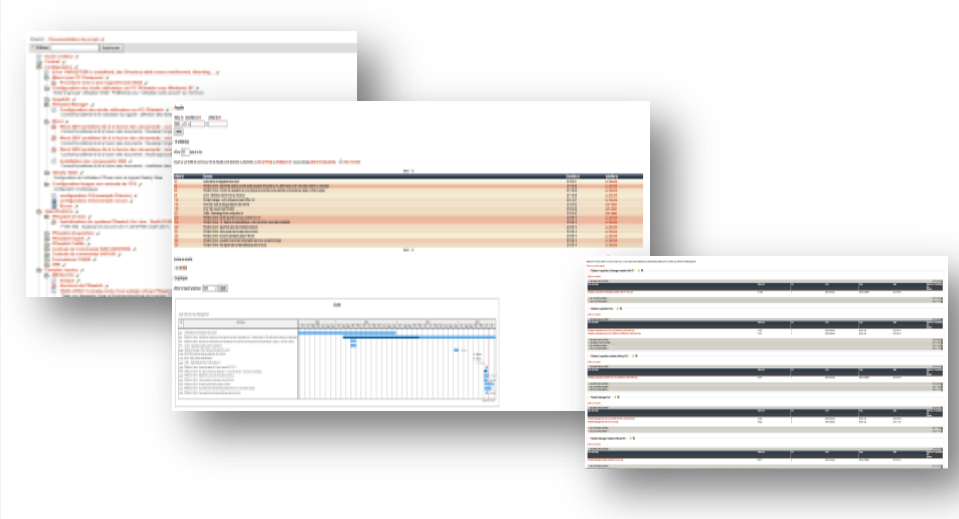

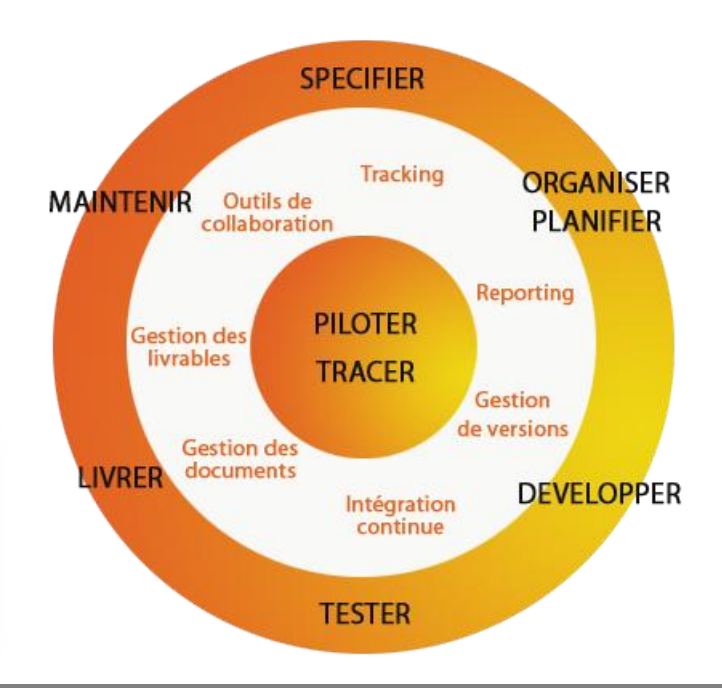

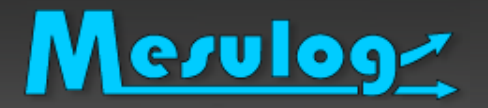

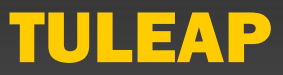

□ Mettre à disposition de tous les acteurs autorisés, l'ensemble des données du projet :

- Documentation (doc #ID)
- Code source (gestion sous Subversion, https, snv #ID)
- Exécutables, installeurs (release #ID unique)
- Suivi de tâches (task #ID unique)
- Suivi de bugs (bug #ID unique)
- Espace de téléchargement FTP
- Forums de discussion et wiki
- Les commentaires SVN sont croisés avec les tags #ID unique des bugs - livrable - task. L'historique du projet est ainsi redoutable.

## « La Suite ALM 100% Open-Source»

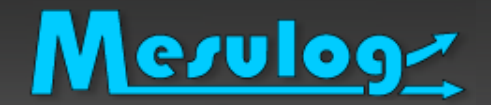

Test et Analyse du code

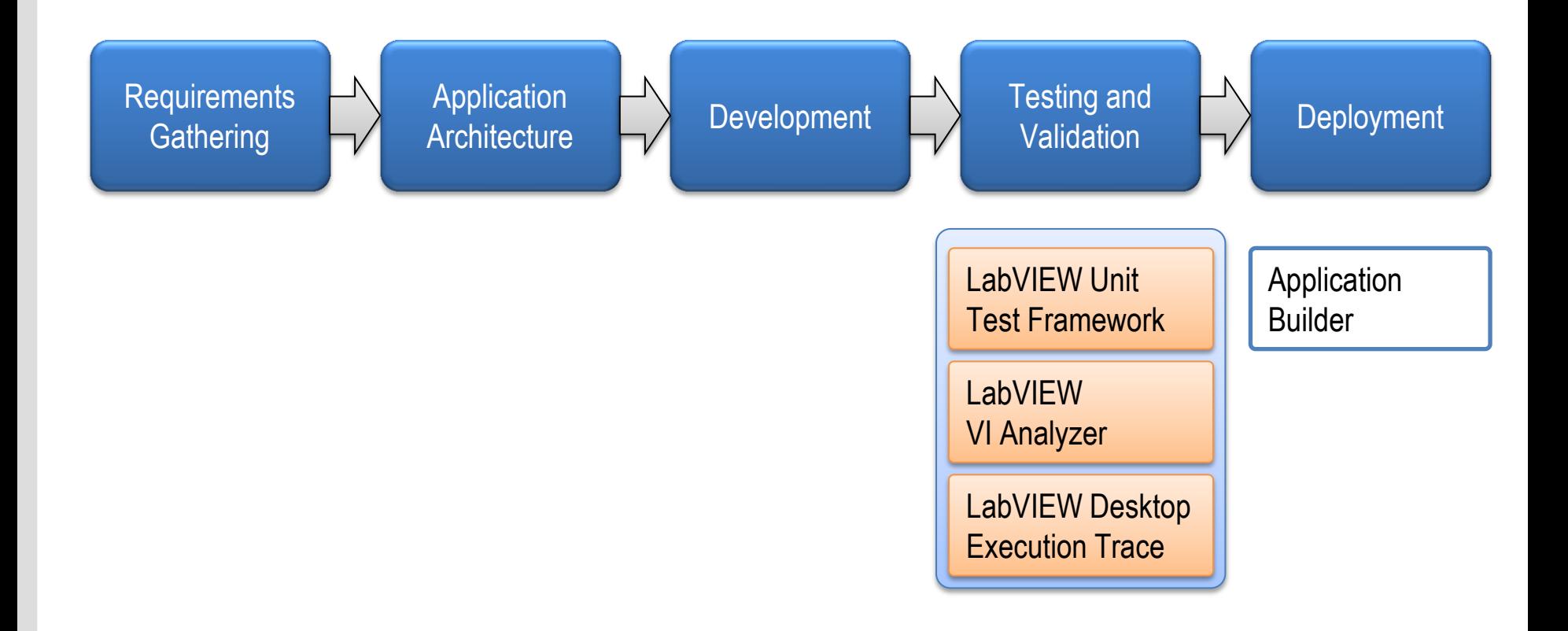

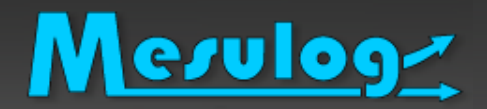

## Test et Analyse du code

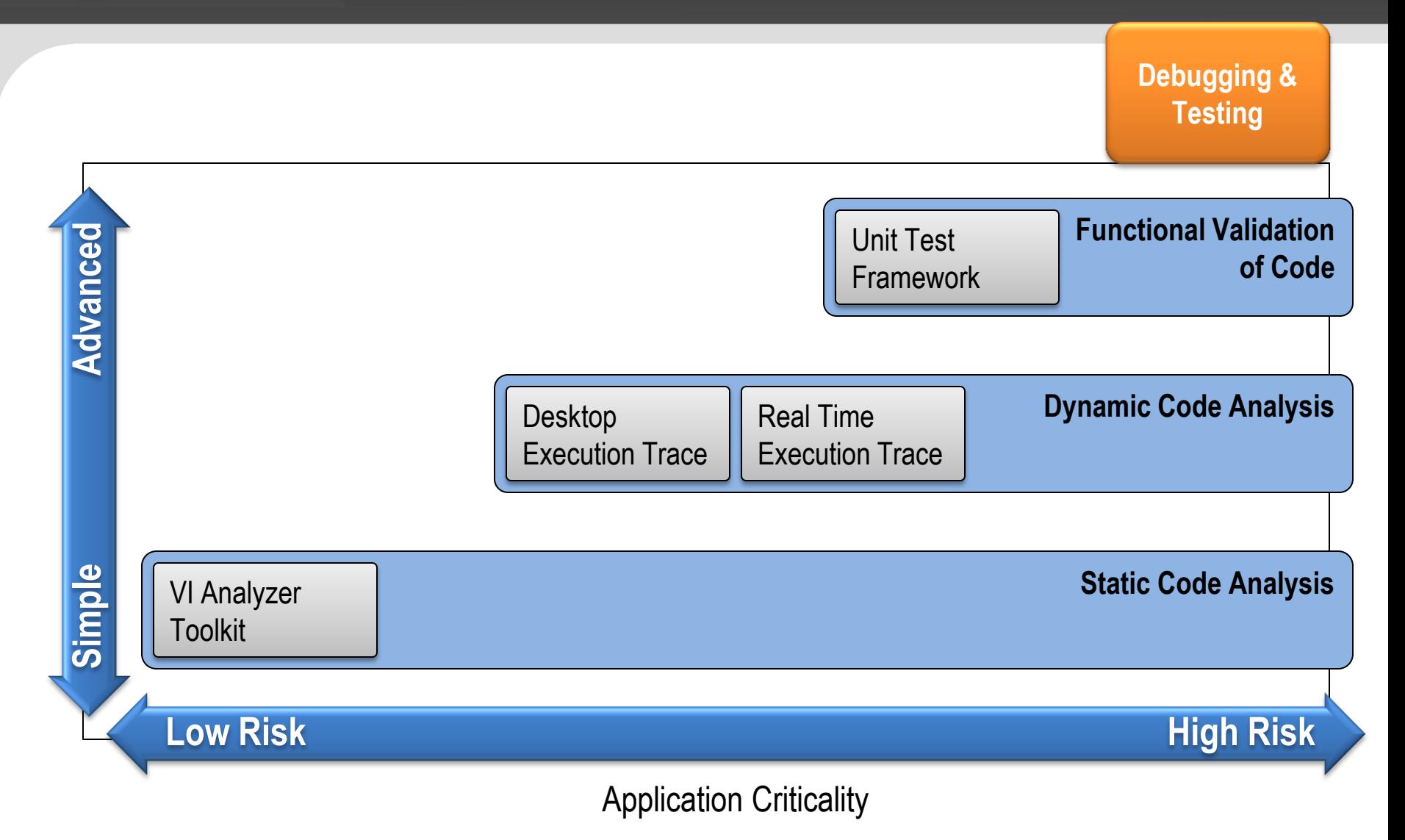

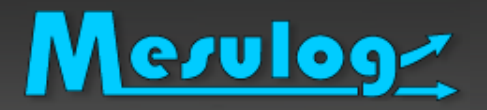

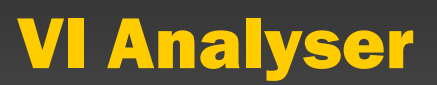

# Automatise l'analyse du code via 80 fonctions

- Performance
- **Style**
- **Complexité**

 Possibilité d'ajouter des  $E \times$ fonctions de test (LV 2010)

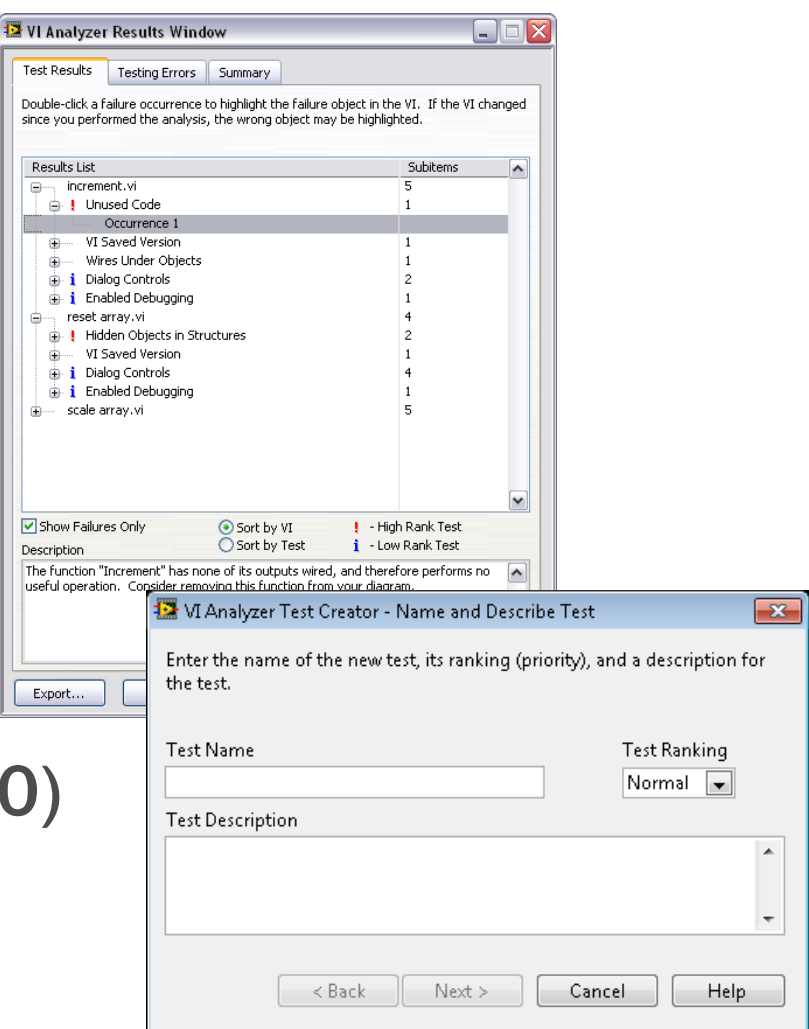

FТ

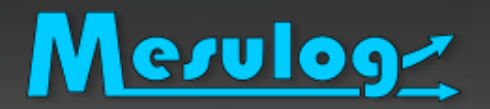

# VI Analyser : sur la communauté

### □ [Fonctions de test](https://decibel.ni.com/content/docs/DOC-28198)

#### List of Community VI Analyzer Tests

Créé le: 14 mars 2013 22:25 par Jordan\_M - Dernier modifié: 13 juin 2013 22:36 par warren\_scott

The following is a list of community-contributed VI Analyzer Tests:

#### Anti-Aliased Plots

- Auto Error Handling Enabled Case Sensitive String case structures
- **E** Check Captions and Labels Match
- Check for Whitespace in FP names
- A Check VISA read/write Synchronous mode
- **Check whether Tunnels use default values if unwired**
- Checks whether references are closed
- **Copyright**
- **P** Deprecated Functionality
- Diagram Size and Position
- **A** Find Control
- **A** Find Function
- Find Property or Method
- **A** Find Text
- Find Typedef Instances
- Merge Errors Style
- Minimum Window Width
- Panel Color
- Property Node Name Format
- Reentrancy
- Separate Compiled
- Subroutine and Not Reentrant
- SubVI Owning Location
- SubVIs Need Relinking
- **Unwired Event Nodes**
- View Cluster Constant as Icon
- Custom Control / TypeDef Style

Feel free to add your own tests to this list as you post them to the LabVIEW community.

### <https://decibel.ni.com/content/docs/DOC-28198>

# Mesulog

# Desktop Execution Trace Toolkit

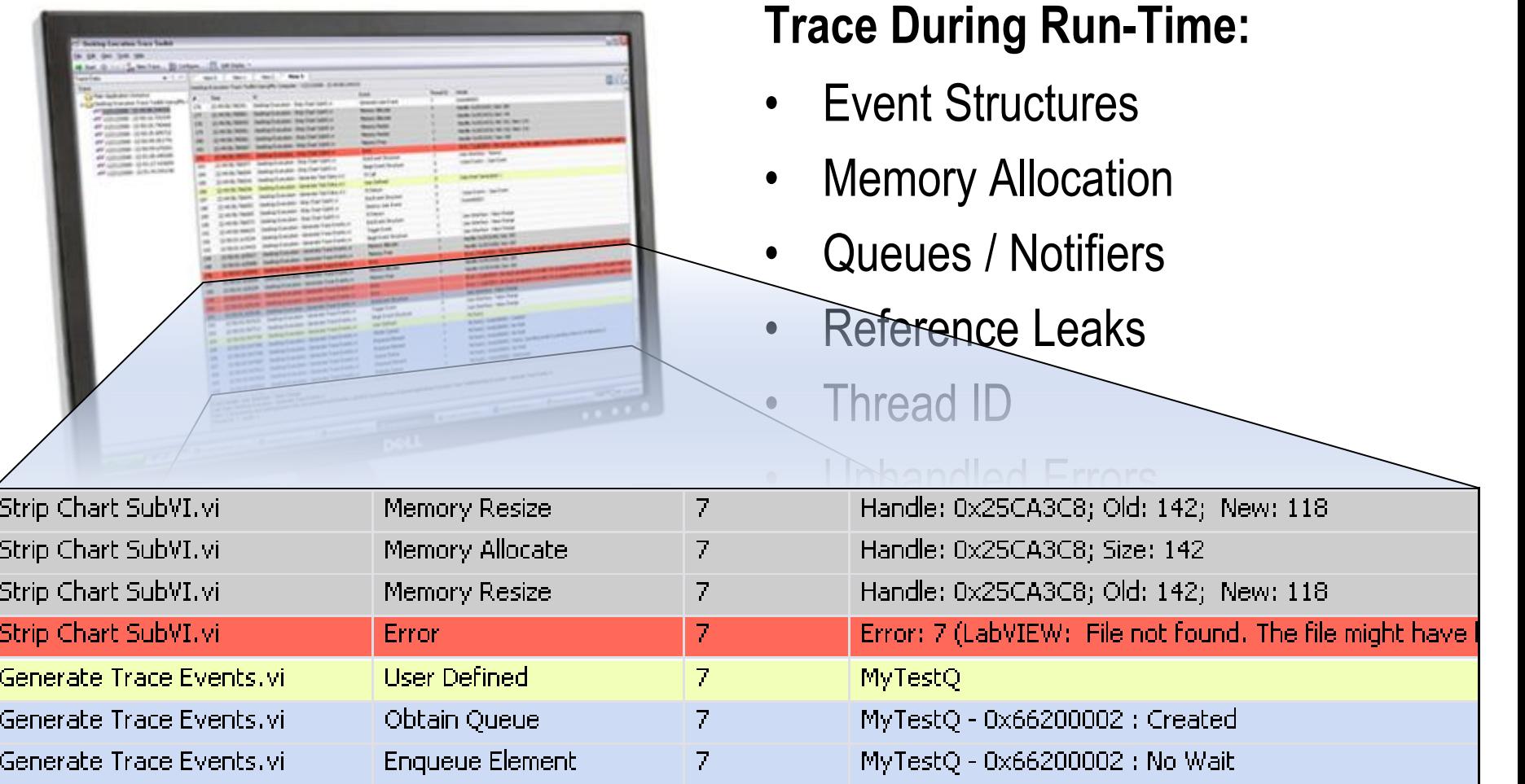

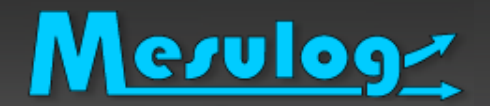

## LabVIEW Unit Test Framework

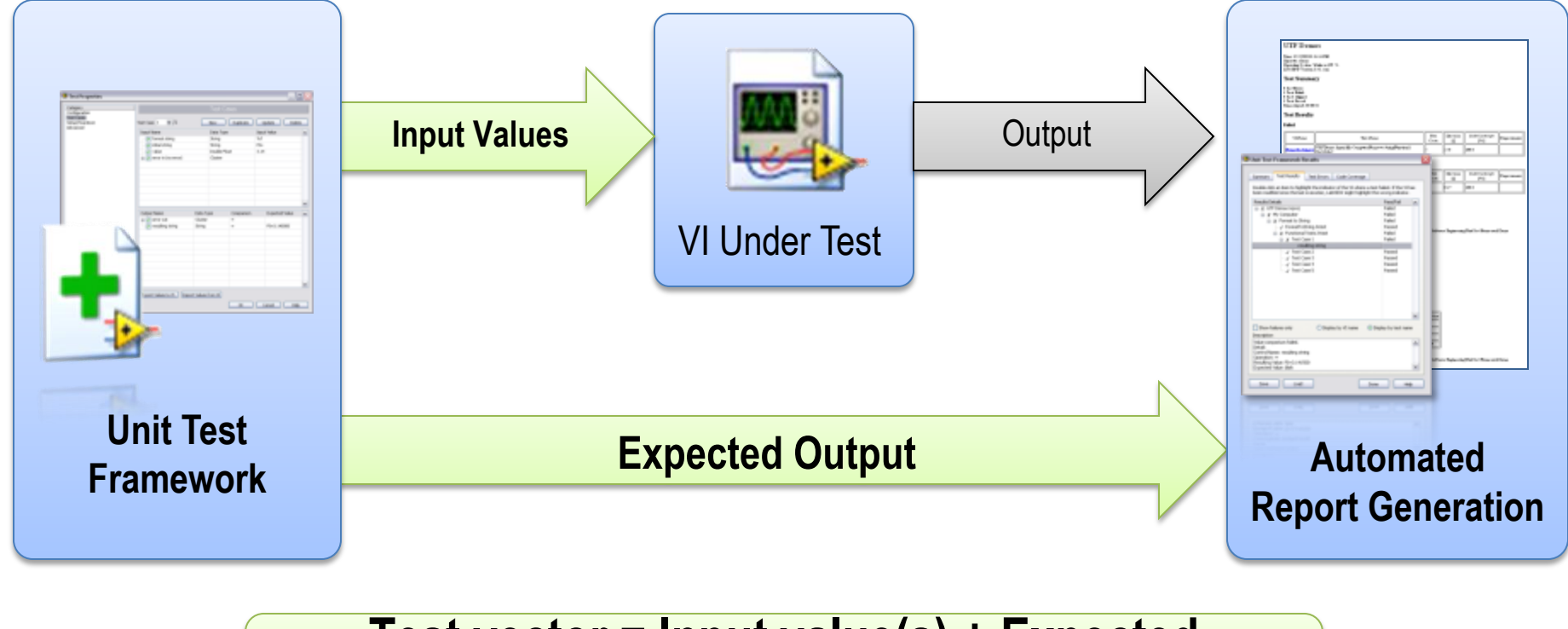

## **Test vector = Input value(s) + Expected output(s)**

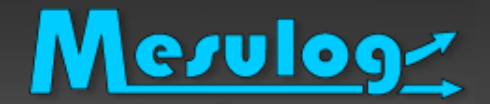

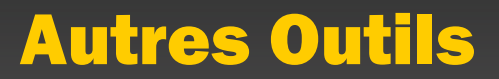

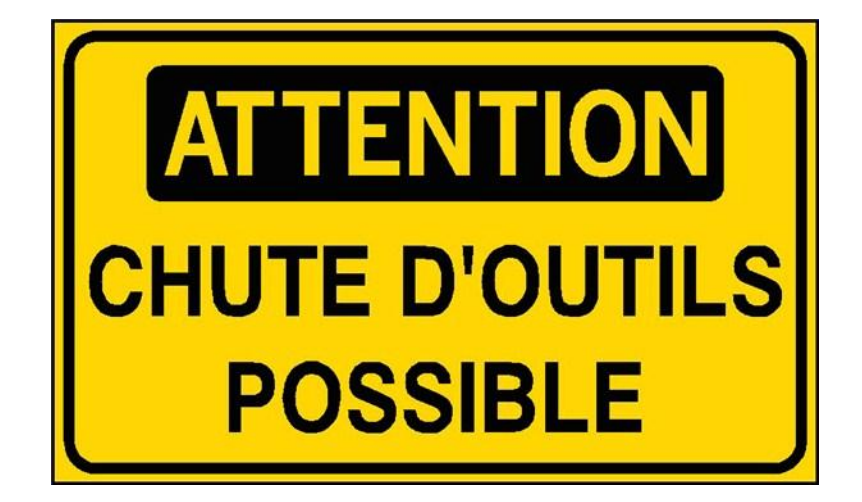

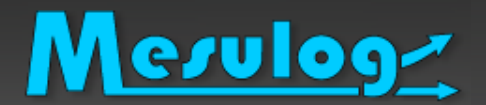

## Package Manager

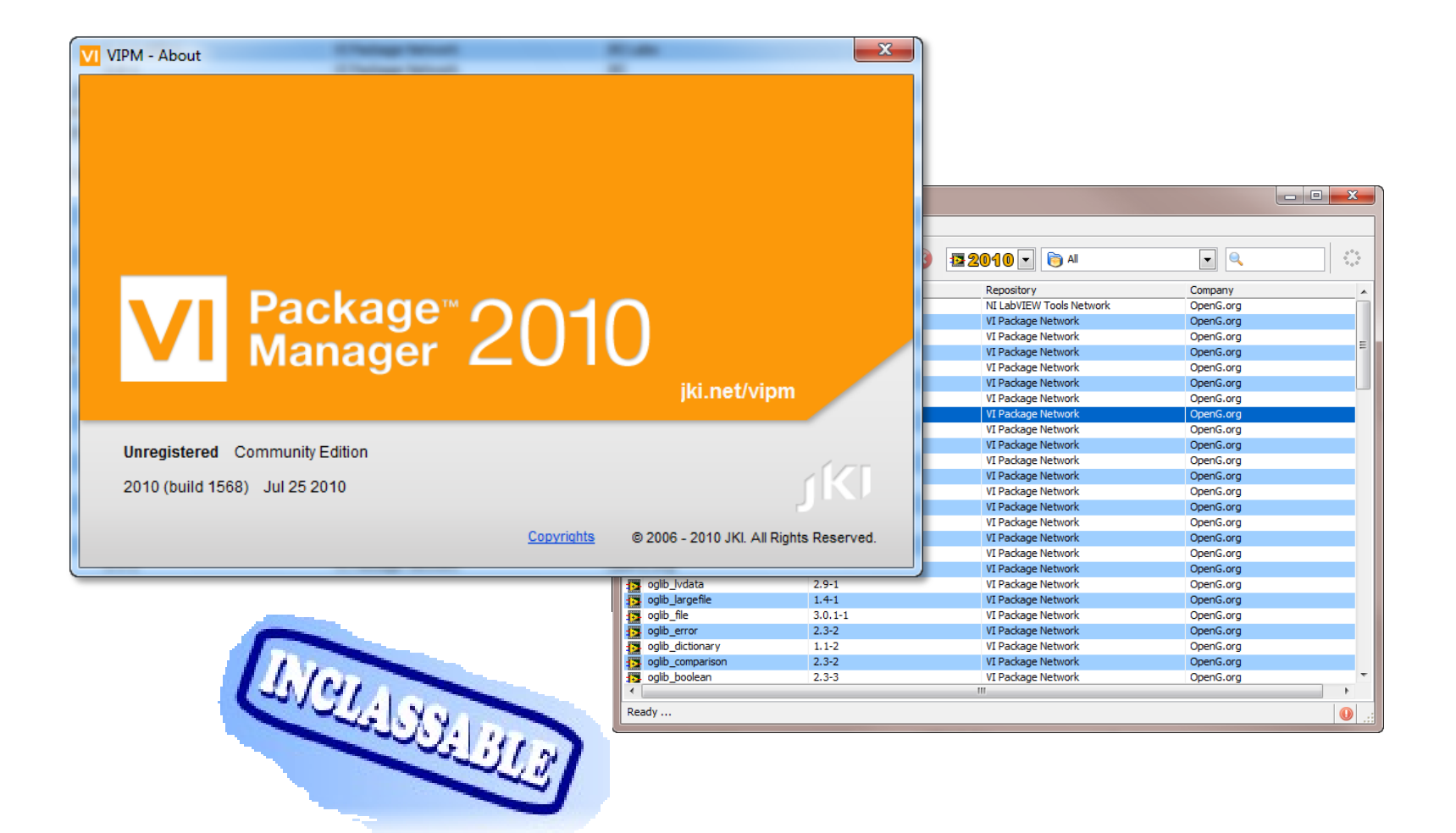

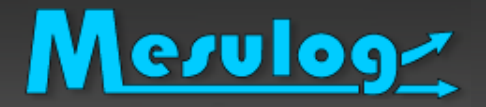

- L'enregistreur d'action utilisateur ... de Windows
- Fonction cachée de Windows 7.
- □ Enregistrer actions utilisateur à effectuer.
- Sauvegarde directement du descriptif des actions, images et commentaires dans un fichier .mht

### Dans le menu Démarrer de Windows, tapez les lettres "PSR":

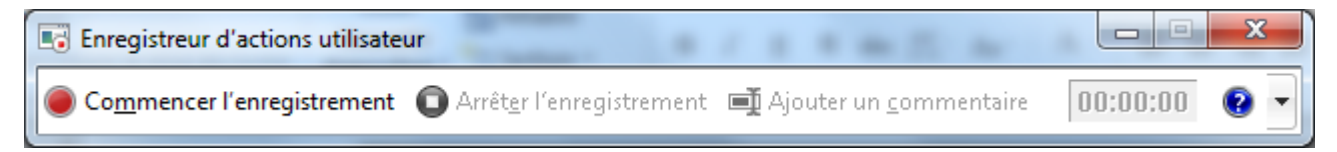

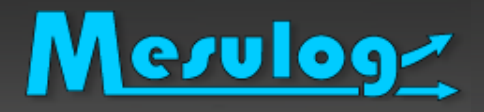

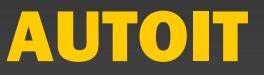

### □ Autoit

- □ production de logiciel utilitaire pour Microsoft Windows.
- Automatiser des tâches communes, comme le contrôle de site Web, le contrôle de réseau, la défragmentation de disques et la sauvegarde.
- □ Simuler des applications utilisateurs, par lequel un script AutoIt *pilote* une application en lieu et place d'un contrôle manuel pendant le test d'un logici[el.](https://decibel.ni.com/content/servlet/JiveServlet/showImage/38-10776-92165/212100.jpg)

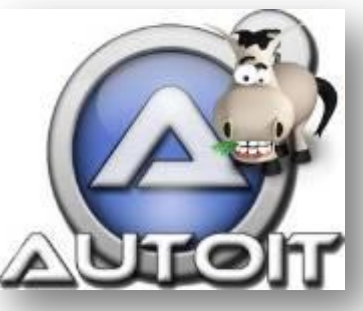

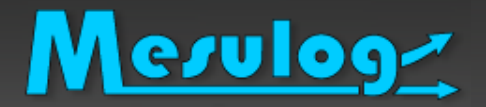

□ [NI Requirements](http://zone.ni.com/devzone/cda/tut/p/id/8330) [Gateway](http://zone.ni.com/devzone/cda/tut/p/id/8330) : solution de traçabilité des exigences qui relie vos documents de développement et de vérification aux exigences formelles stockées dans les documents et les bases de données.

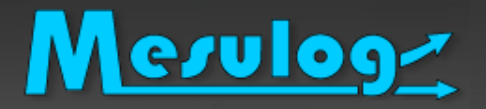

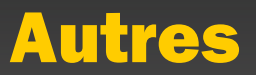

- Notepad ++
- FileZilla
- Axialis
- □ Copie Ecrans
- Jenkins : intégration continue

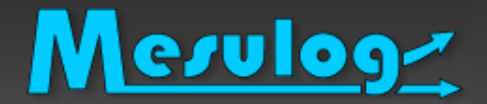

## Machine Virtuelle

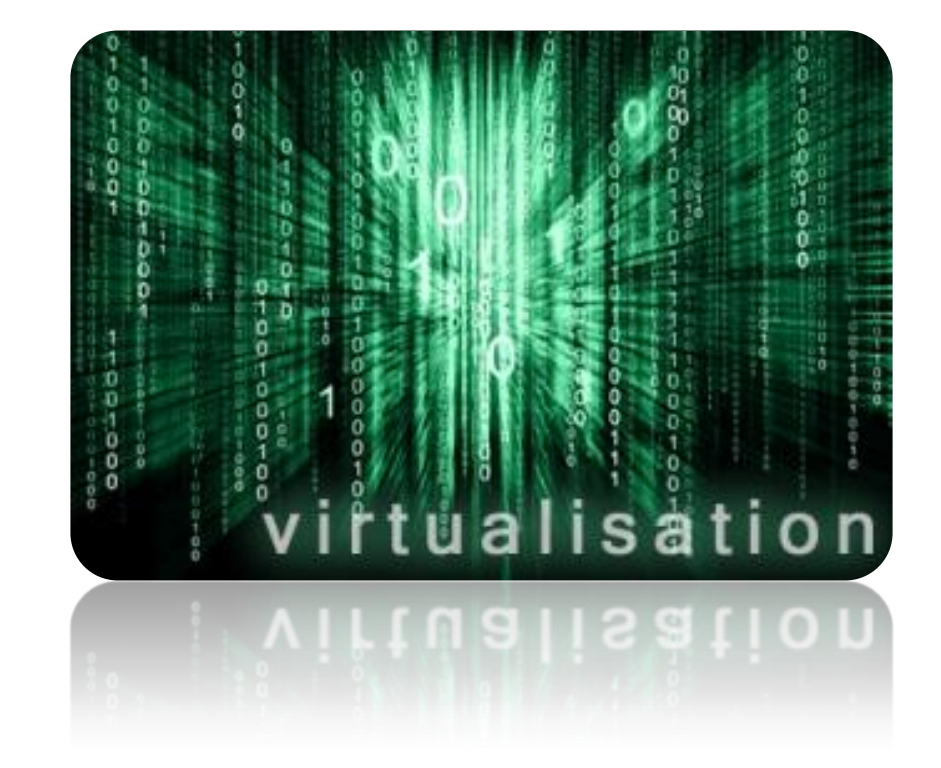

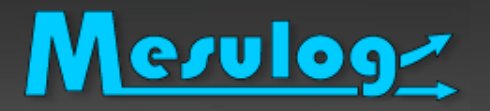

- *But : Virtualiser la plate-forme de développement*
- Virtualisation : simuler l'existence de plusieurs machines informatiques en utilisant une seule. Machine physique hôte)
- □ Machine virtuelle illusion d'un appareil informatique créée par un logiciel d'émulation.
- □ Simule la présence de ressources matérielles et logicielles (mémoire, processeur, disque dur, système d'exploitation, pilotes)

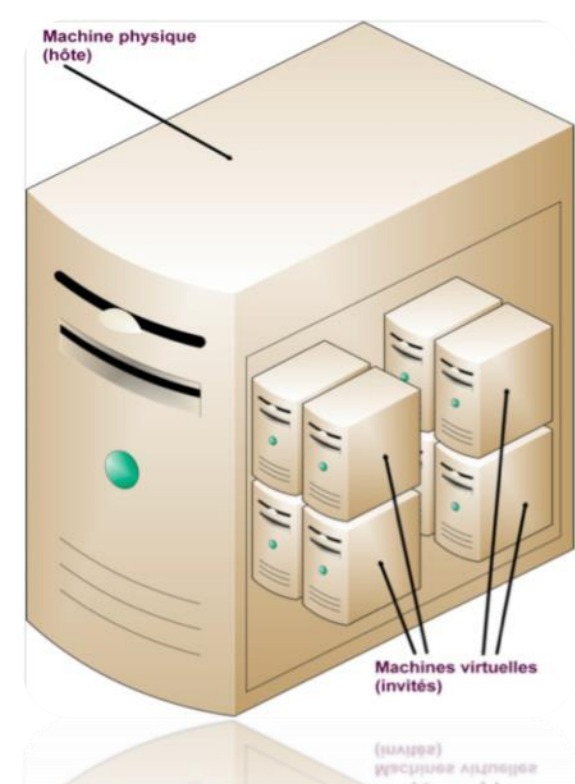

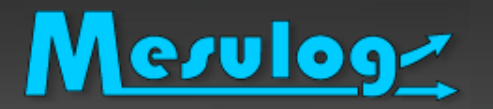

 hyperviseur une plate-forme de virtualisation qui permet à plusieurs systèmes d'exploitation de travailler sur une même machine physique en même temps

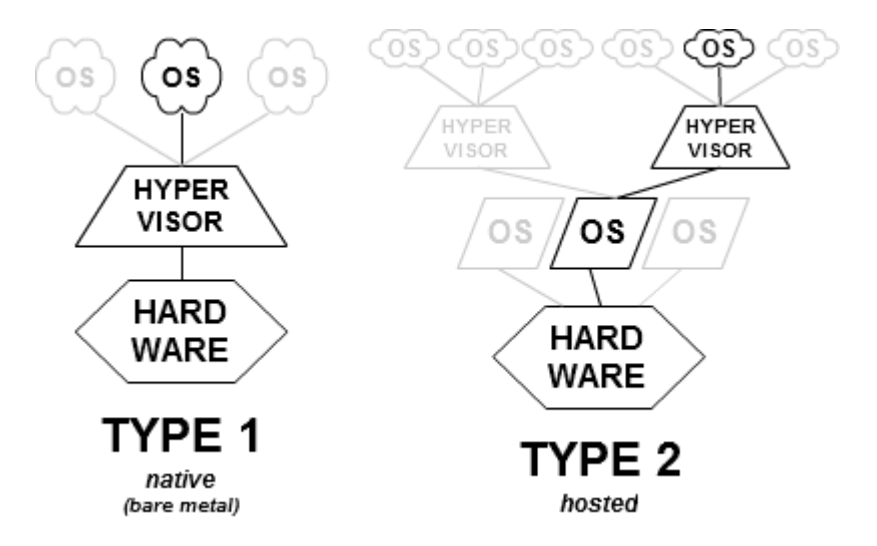

 Type 2 : VMware, VirtualBox, VirtualPC, sont quelques logiciels de virtualisation

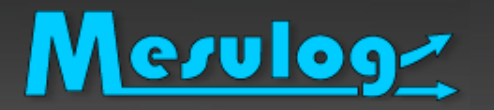

- Virtualisation des serveurs est le modèle le plus courant. Il s'agit de faire fonctionner plusieurs serveurs virtuels sur un ou plusieurs serveurs physiques (hôtes).
- OS moderne simule une machine qui exécute MS-DOS;
- □ Machine de développement : une machine virtuelle par plate-forme de développement (PDA, Windows, linux,..)

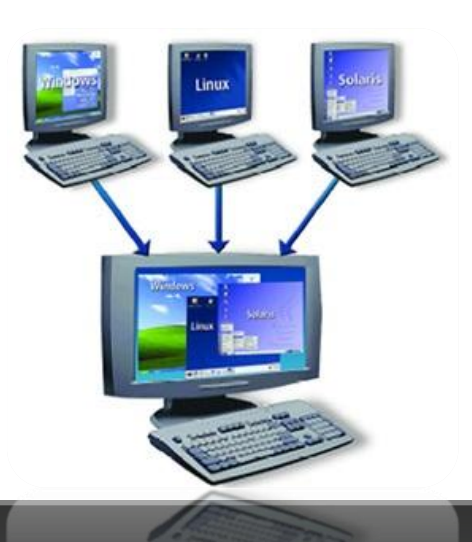

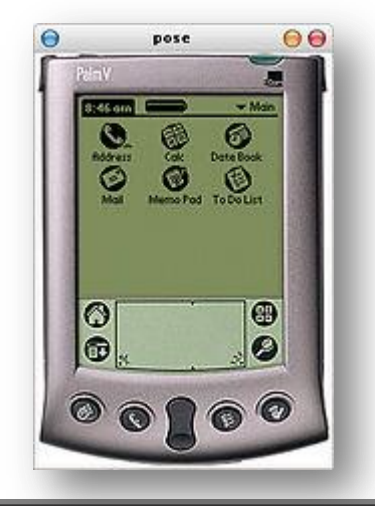

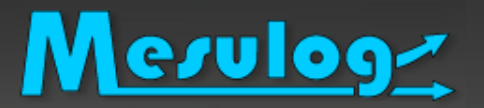

### Les avantages

- Sécurisation des plates-formes de développement (quelques fichiers à copier) : sauvegarde – retour en arrière possible.
- Installation, déploiement et migration facile des machines virtuelles d'une machine physique à une autre (copier – coller)
- Une machine virtuelle par version de LabVIEW : plus de conflit de version
- Facilité pour test de driver et logiciel

### Les Inconvénients

- Le matériel est virtualisé donc lenteur réseau, port série, USB,…
- Le matériel est virtualisé donc difficulté à installer un véritable matériel par exemple matériel National Instruments
- Conseillé d'utiliser une « Grosse » machine physique (8 Go RAM, processeurs muli-core,
- Gestion des licences : une Machine Virtuelle = une licence
- Taille sur le disque de la machine virtuelle et de ses snapshots

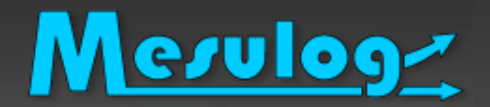

## Oracle VM VirtualBox

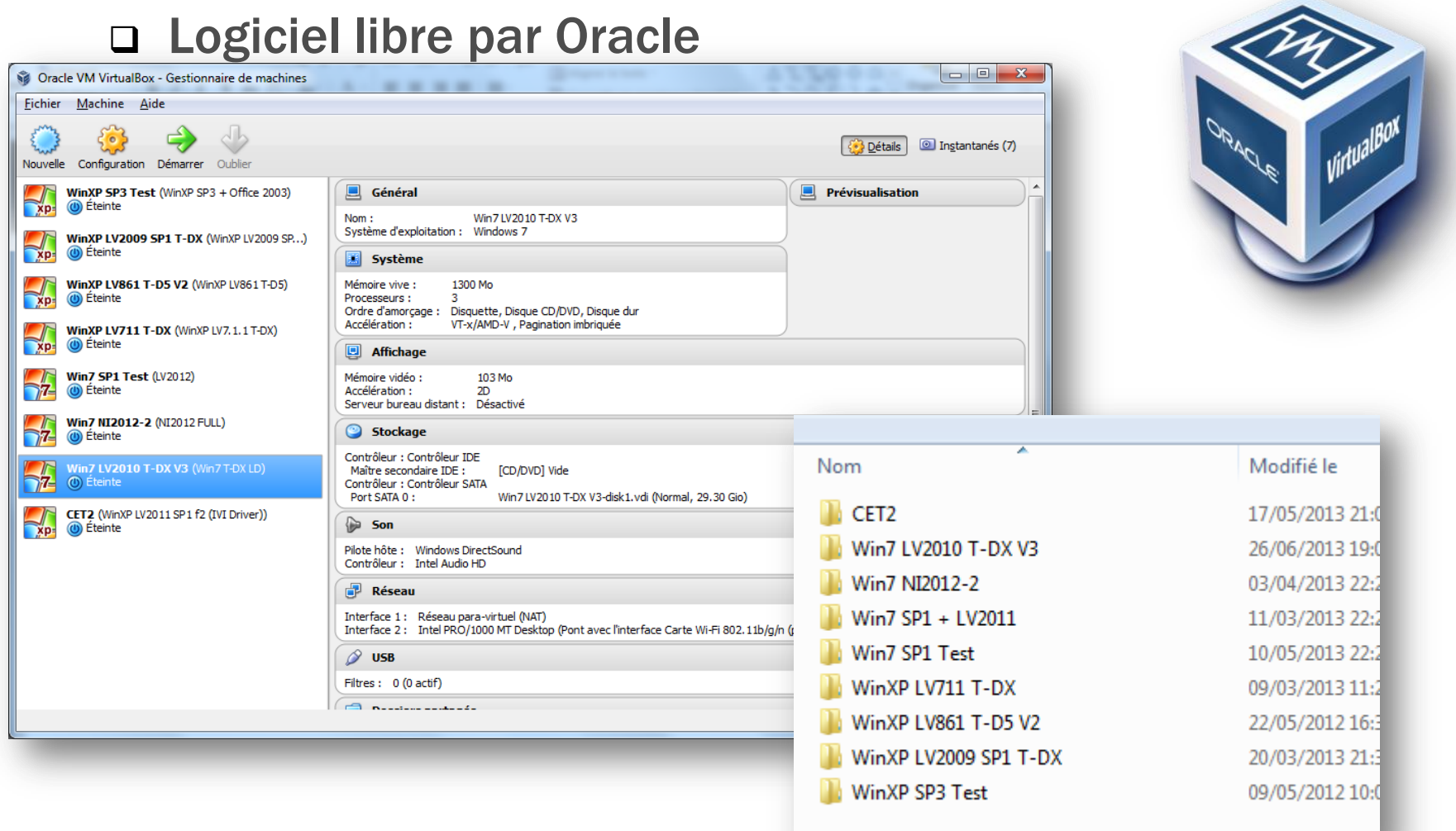

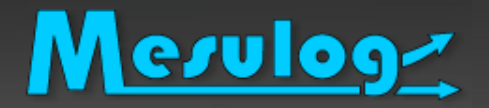

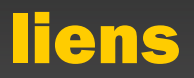

- □ <http://fr.wikipedia.org/wiki/TortoiseSVN>
- □ [http://fr.wikipedia.org/wiki/Version\\_d%27un\\_logiciel](http://fr.wikipedia.org/wiki/Version_d)
- □ [https://tuleap.net/?utm\\_source=forge&utm\\_medium=f](https://tuleap.net/?utm_source=forge&utm_medium=forge&utm_campaign=forge) [orge&utm\\_campaign=forge](https://tuleap.net/?utm_source=forge&utm_medium=forge&utm_campaign=forge)
- □ <http://www.enalean.com/produits/tuleap/>
- □ [http://fr.wikipedia.org/wiki/Machine\\_virtuelle](http://fr.wikipedia.org/wiki/Machine_virtuelle)
- □ [https://fr.wikipedia.org/wiki/Jenkins\\_\(informatique\)](https://fr.wikipedia.org/wiki/Jenkins_(informatique))
- □ ni.com/largeapps

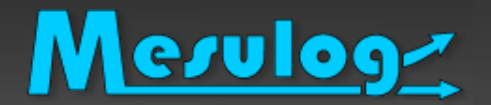

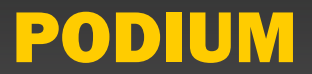

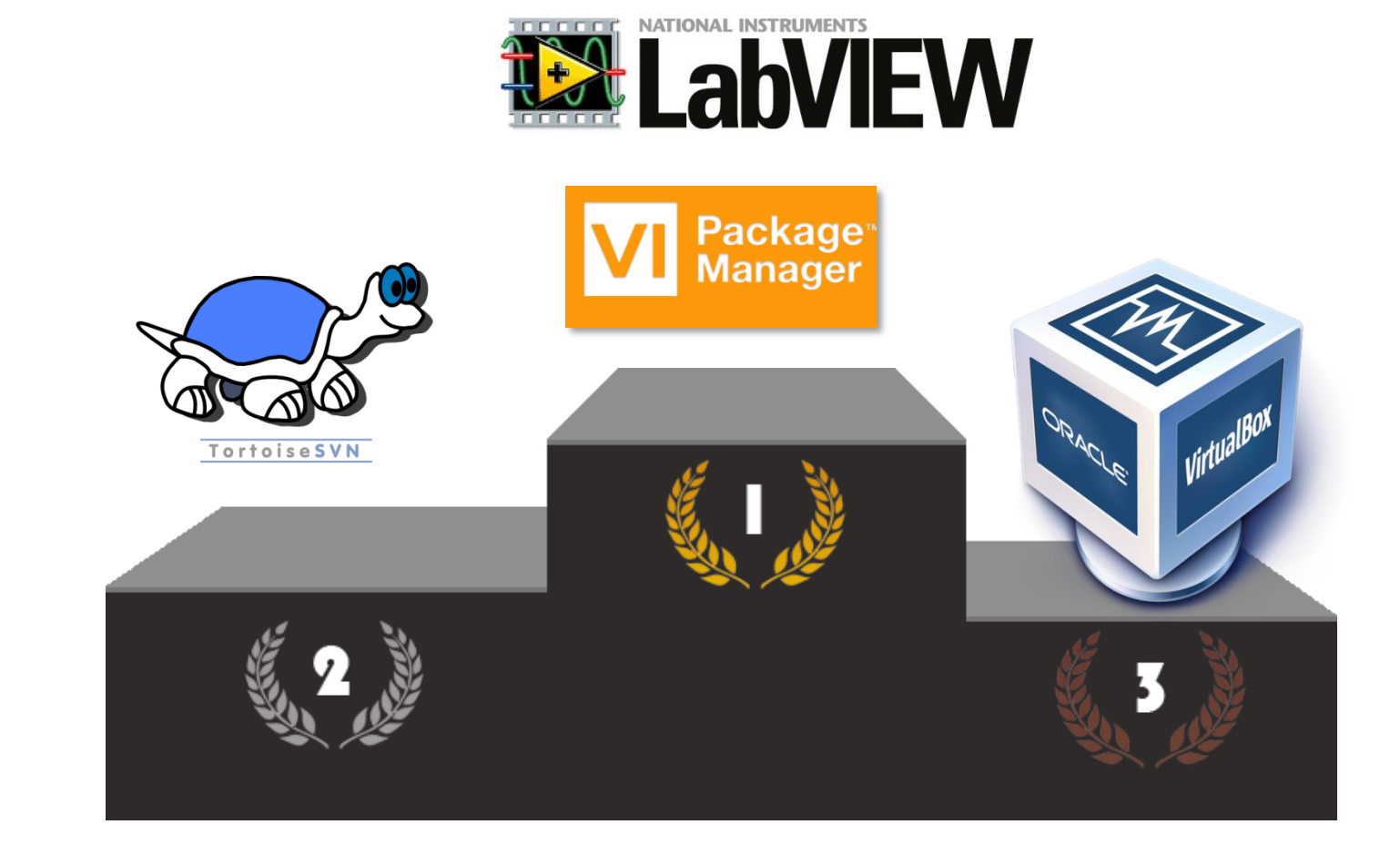

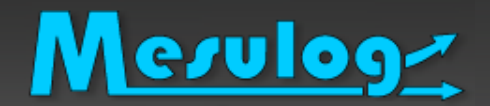

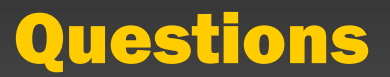

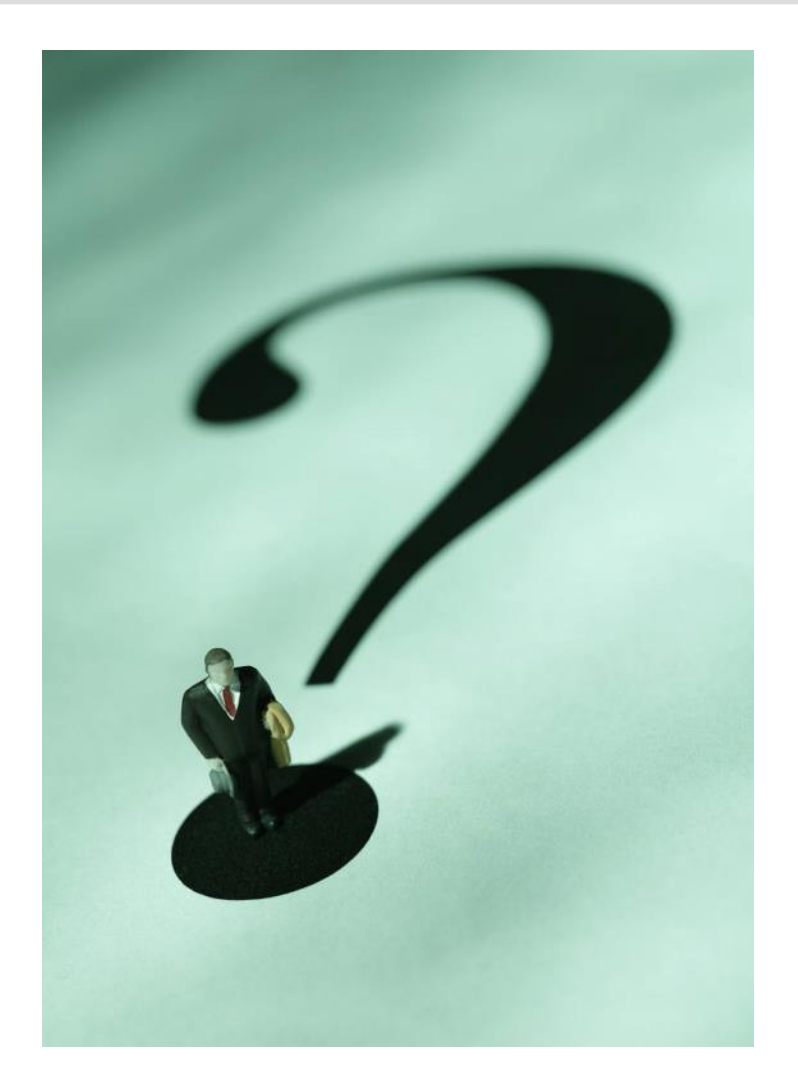

mars 2010 **Nanocaractérisation de matériaux pour le CEA** 58

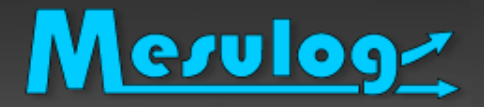

- □ Sujets de réflexion :
- SCC : Base Centralisée VS décentralisée
- SCC : Principe de l'arborescence du dépôt : trunk, branches, tags
- SCC : LVDiff
- IC : Intégration Continue : Jenkins

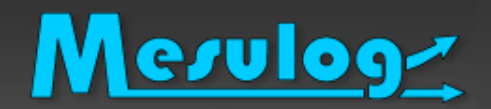

## Exemple de projet SCC

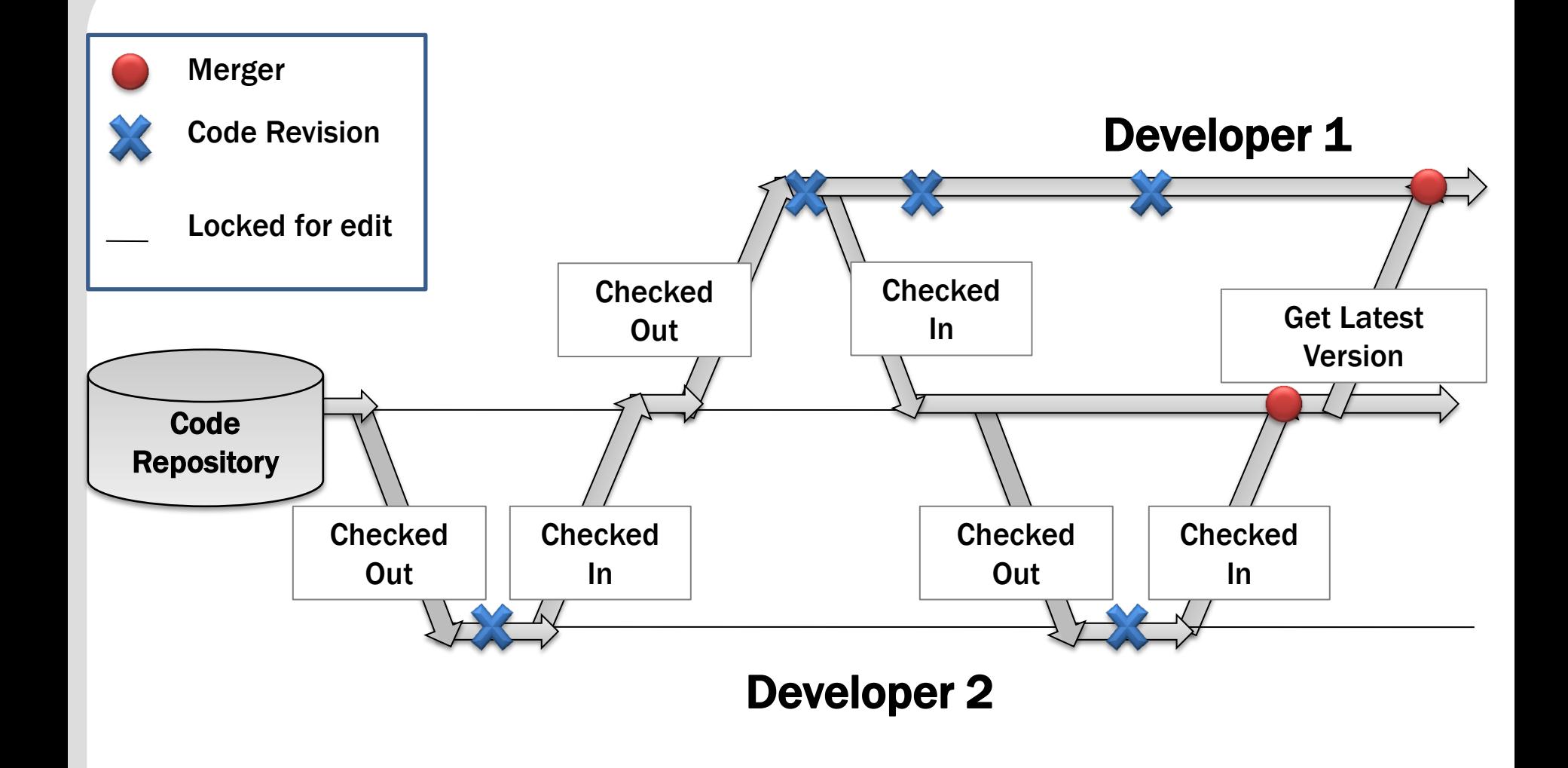

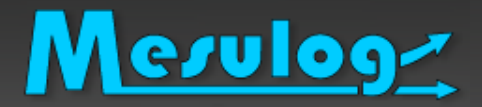

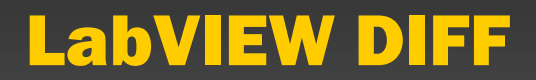

### □ Graphical Differencing

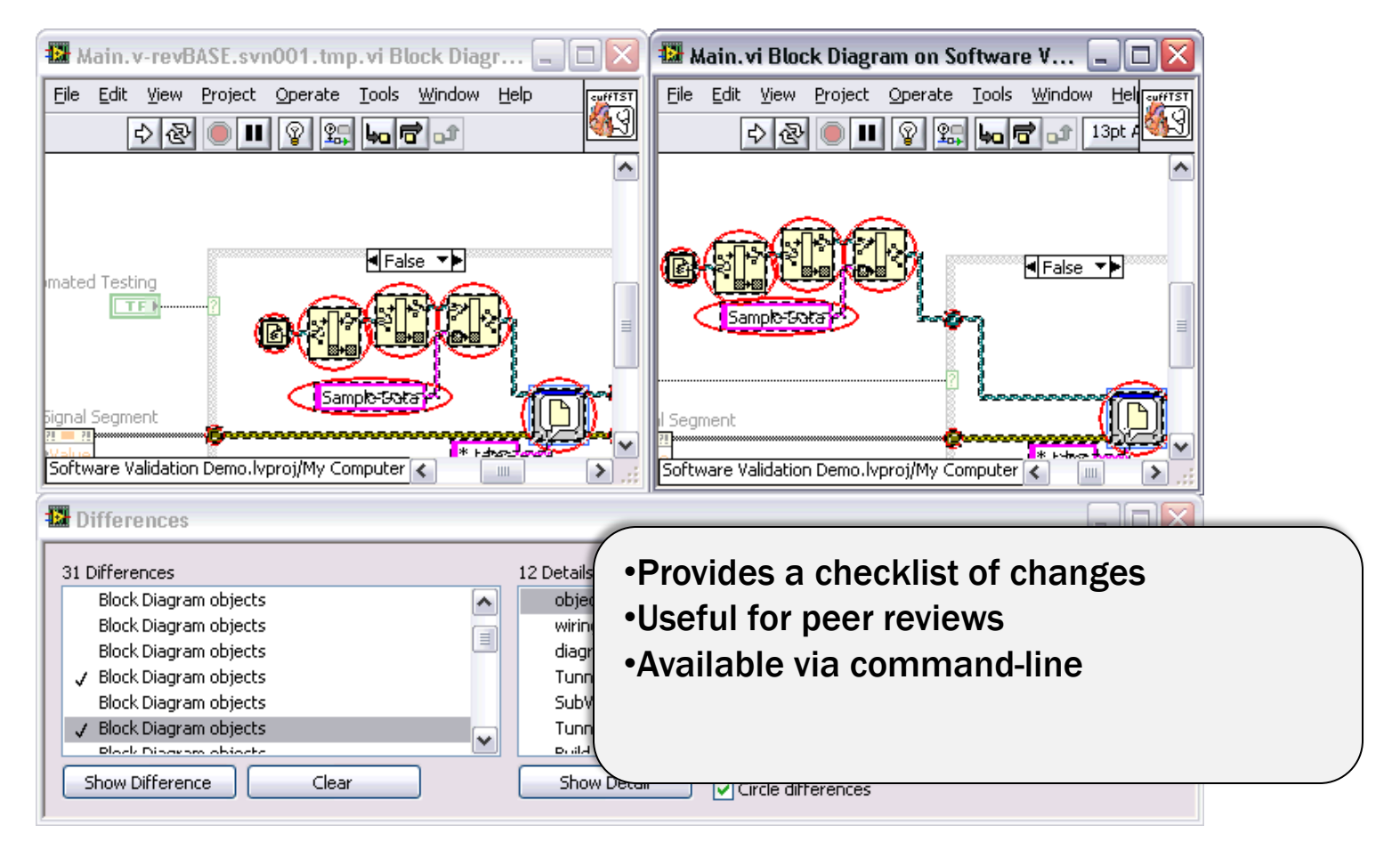

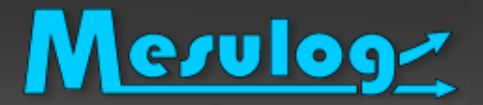

Base Centralisée VS décentralisée

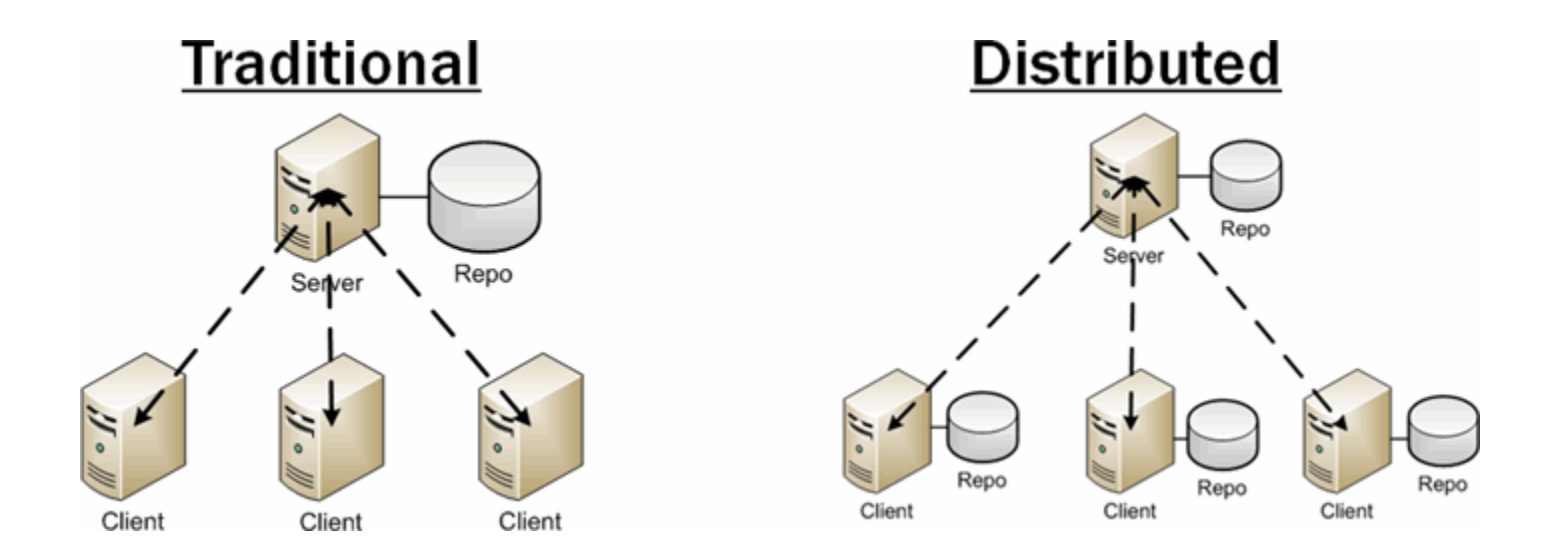

# Mesuloge Système centralisés et décentralisés

- □ Gestion de versions centralisée : un seul dépôt des versions qui fait référence.
	- Simplifie la gestion des versions
	- mais est contraignant pour certains usages comme le travail sans connexion au réseau.

### □ Gestion de versions décentralisée plusieurs dépôts.

- Permet à chacun de travailler à son rythme, de façon désynchronisée des autres, puis d'offrir un moyen à ces développeurs de s'échanger leur travaux respectifs.
- Ce système est très utilisé par les logiciels libres.

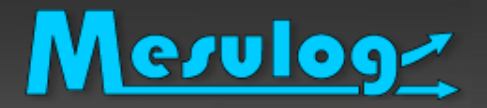

Avantages de la gestion décentralisée :

- Contributeurs peuvent travailler sans être connecté au gestionnaire de version ;
- Participation à un projet sans nécessiter les permissions par un responsable du projet (les droits de commit/soumission peuvent donc être donnés après avoir démontré son travail et non pas avant) ;
- la plupart des opérations sont plus rapides car réalisées en local (sans accès réseau) ;
- Permet le travail privé pour réaliser des brouillons sans devoir publier ses modifications et gêner les autres contributeurs ;
- Permet toutefois de garder un dépôt de référence contenant les versions livrées d'un projet.

# Désavantage de la gestion décentralisée

Désavantage de la gestion décentralisée :

- cloner un dépôt est plus long que récupérer une version pour une gestion de version décentralisée car tout l'historique est copié ;
- il n'y a pas de système de lock (ce qui peut poser des problèmes pour des données binaires qui ne se fusionnent pas).

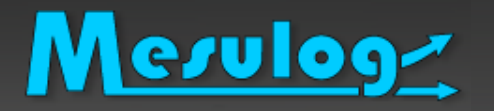

- L'intégration continue vérifier à chaque modification de code source que le résultat des modifications ne produit pas de régression dans l'application développée.
- Modifications de code -> Compiler et tester votre application.
- □ Si erreur avertir les développeurs afin qu'ils puissent tout de suite corriger le problème.
- □ Suivre la santé de votre projet

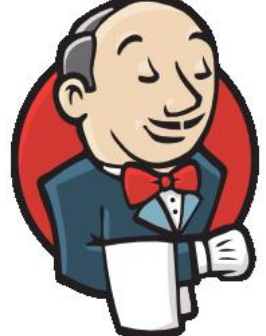